# **Hurkmans**

**Ontwikkeling van een Webshop voor Hurkmans Juwelier**

**Product: Afstudeerverslag Datum: Januari 2005, Dordrecht** 

**Examinatoren: - Dhr. J.P. van Leeuwen - Dhr. W.N. Looije** 

**Student: - Jeroen van den Berg (98002832)** 

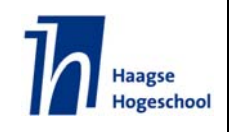

*'Geleerd word je door veel met geleerden om te gaan, door nederig en vol eerbied naar de geleerden te luisteren, door het werk der geleerden aandachtig te lezen en ijverig te bestuderen, kortom door nooit van jezelf te denken dat je een geleerde bent.'* 

Desiderius Erasmus

# **REFERAAT**

Berg, J van den Ontwikkeling van een Webshop voor Hurkmans Juwelier Dordrecht, Hurkmans Juwelier, januari 2005

Afstudeerverslag van Jeroen van den Berg, in het kader van het afstuderen voor de opleiding Vormgeving en Ontwerp van Interactie (VIA) aan de Haagse Hogeschool te 's-Gravenhage.

Dit afstudeerverslag bevat de chronologische beschrijving van het afstuderen van Jeroen van den Berg bij Hurkmans Juwelier in Zwijndrecht in de periode september 2004 tot en met januari 2005. Tijdens deze afstudeerperiode heeft de student een informatieve dynamische website met webwinkel gedefinieerd en ontwikkeld.

Descriptoren:

- **Afstudeeropdracht**
- **Hurkmans Juwelier**
- Juweliersbranche
- **•** Website
- Webwinkel
- **Content Management System (CMS)**
- **Design**
- **Iterative Application Development (IAD)**
- Graphical User Interface Design and Evaluation (GUIDE)
- **Hypertext Preprocessor (PHP)**
- MySQL
- **-** Ontwerpen
- Ontwikkelen

# **VOORWOORD**

Met veel voldoening presenteer ik u mijn afstudeerrapport. In dit afstudeerrapport geef ik een beschrijving van de afstudeerperiode die ik heb genoten in het kader van de opleiding 'Vormgeving en Ontwerp van Interactie' aan de Haagse Hogeschool.

Het afstuderen heeft plaatsgevonden bij Hurkmans Juwelier in Zwijndrecht, waar ik de kans kreeg een voor mij zeer uitdagende en veelzijdige afstudeeropdracht uit te voeren. Ik wil dan ook van deze gelegenheid gebruik maken om Hurkmans Juwelier en in het bijzonder Moon Hurkmans te bedanken, hij heeft mij in staat gesteld om deze afstudeeropdracht te mogen uitvoeren.

Verder wil ik graag Marjolein Faassen, Vincent Fokke en Erik Bas enorm bedanken voor hun betrokkenheid en ondersteuning bij het uitvoeren van mijn afstudeeropdracht.

Ook de examinatoren van mijn project, de heer van Leeuwen en de heer Looije, wil ik graag van harte bedanken voor de tijd die zij hebben willen steken in de begeleiding en ondersteuning vanuit de Haagse Hogeschool.

Tenslotte wil ik graag 'Perla' bedanken voor het maken van die overheerlijke espresso die mij door al deze, soms lange, dagen heeft geholpen.

Ik wens u veel leesplezier toe,

Jeroen van den Berg

Dordrecht, 14-01-2005

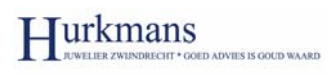

# **INHOUDSOPGAVE**

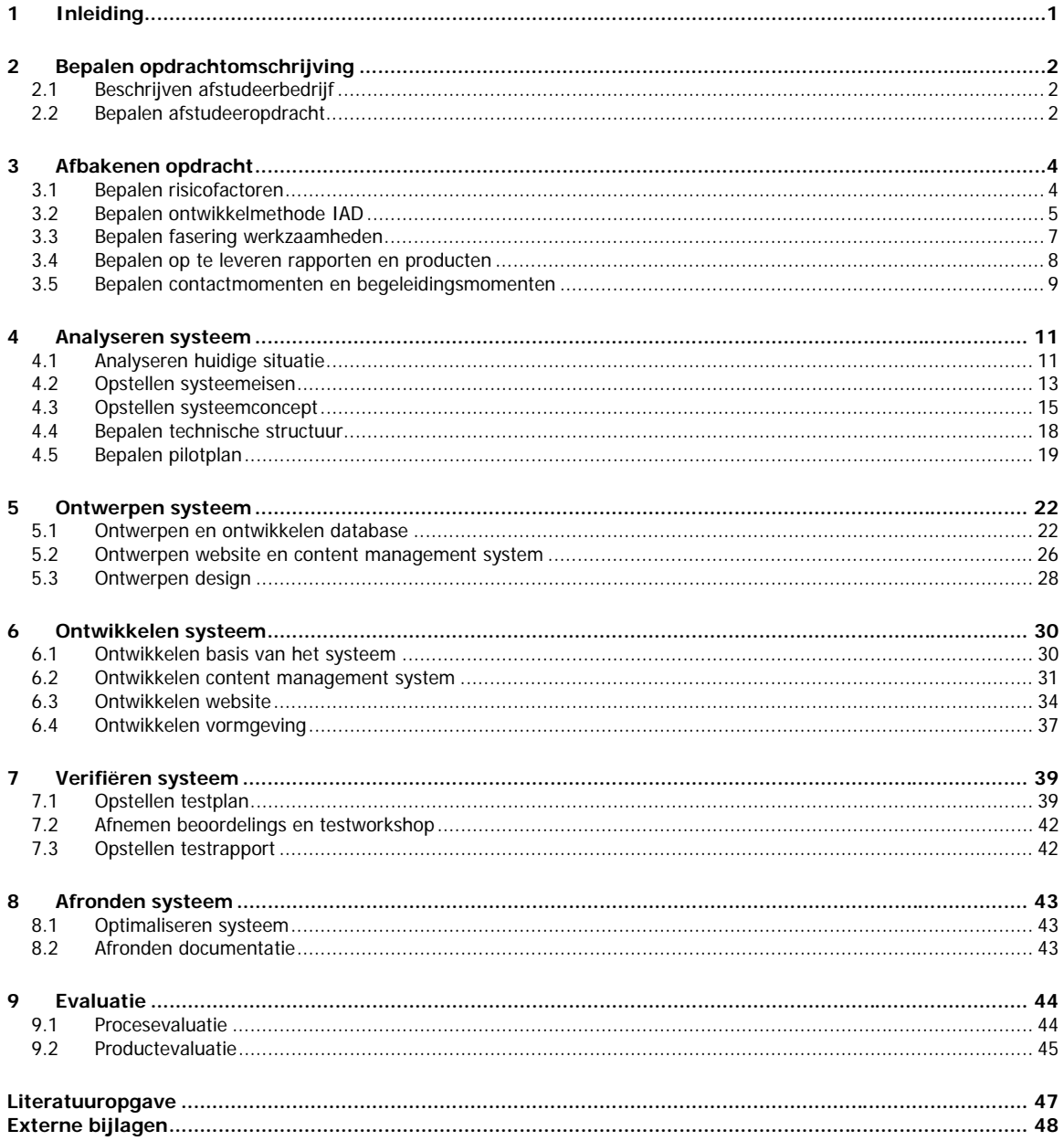

# <span id="page-5-0"></span>**1 INLEIDING**

In het vierde studiejaar wordt er van elke student, dus ook van mij, verwacht dat hij door middel van een afstudeeropdracht zijn studie tot een goed eind brengt. In dit verslag geef ik een beschrijving van het door mij doorlopen proces en het opgeleverde product tijdens mijn afstudeerperiode. Het afstuderen heeft plaatsgevonden bij Hurkmans Juwelier, gevestigd in Zwijndrecht, waar ik de kans kreeg een voor mij uitdagende en veelzijdige afstudeeropdracht uit te voeren.

 In dit afstudeerverslag wordt mijn doorlopen proces en opgeleverde product beschreven om inzicht te geven in de opgedane kennis en de omvang en diepgang van de verrichte werkzaamheden. Zonder bij het project betrokken te zijn geweest moet het voor de afstudeerbegeleiders en gecommitteerde mogelijk zijn, zich een goed beeld te vormen van de afstudeeropdracht.

De structuur die binnen het afstudeerverslag gehanteerd wordt, komt voort uit de fasering die ik gehanteerd heb tijdens het uitvoeren van mijn afstudeeropdracht. De fasering komt voort uit de ontwikkelmethode IAD, en bestaat zodoende uit een fase definitiestudie, pilotontwikkeling en invoering. In hoofdstuk 2 beschrijf ik mijn opdrachtomschrijving, die de basis van het gehele project heeft gevormd. Het gaat hier om het afstudeerbedrijf en afstudeeropdracht waar ik de afstudeeropdracht heb uitgevoerd. Hoofdstuk 3 beschrijft de afbakening van mijn opdracht. Het afbakenen van de opdracht komt onder andere naar voren door de keuzes die ik heb gemaakt op het gebied van de risicofactoren, de ontwikkelmethode en fasering van de werkzaamheden. Hoofdstuk 4 gaat in op het analyseren van het te ontwikkelen systeem. Ik zal hier mijn doelen en beperkingen van het afstudeerproject bespreken, wat het einde van de bespreking van de fase definitiestudie zal inhouden.

 Vervolgens wordt er in hoofdstuk 5 ingegaan op het ontwerpen van het systeem. De stappen en gemaakte keuzes die uiteindelijk hebben geleid tot de pilotontwikkelplannen zullen achtereenvolgens besproken worden. In hoofdstuk 6 beschrijf ik het daadwerkelijke ontwikkelen van het systeem. Het systeem bestaande uit de website en het content management system worden aan de hand van de keuzes nader bekeken. Hoofdstuk 7 beschrijft het tussentijds verifiëren van het systeem. De beoordelings en testworkshop heeft plaats gevonden aan de hand van een door mij opgezet testplan, waarna ik de conclusies en aandachtspunten in een testplan heb verwerkt.

 In hoofdstuk 8 beschrijf ik de activiteiten die ik nog zal moeten doen, alvorens het systeem in te kunnen voeren binnen de organisatie van Hurkmans Juwelier.

Uiteindelijk worden in hoofdstuk 9 het doorlopen proces en het opgeleverde product geëvalueerd.

Aangezien het afstudeerrapport een procesverslag is, en de totstandkoming van de producten centraal staat, worden de producten in de externe bijlagen opgenomen.

# <span id="page-6-0"></span>**2 BEPALEN OPDRACHTOMSCHRIJVING**

De opdrachtomschrijving, bestaande uit een omschrijving van het bedrijf en de opdracht, vormt de uitgangssituatie van elk project. Elk project bestaat namelijk uit een 'opdracht' die voor een bepaald 'bedrijf' uitgevoerd wordt. Aan de hand van de opdrachtomschrijving wordt het systeem dat de opdrachtgever voor ogen heeft, via een systeemontwikkelmethode steeds gedetailleerder ontworpen en later ontwikkeld.

 In dit hoofdstuk geef ik een omschrijving van het afstudeerbedrijf en de afstudeeropdracht die de opdrachtomschrijving van mijn afstudeerproject vormde. Dit kan gezien worden als de uitgangssituatie van mijn afstudeerproject, en de aanzet tot het maken van het Plan van Aanpak.

## **2.1 Beschrijven afstudeerbedrijf**

Het bedrijf waarvoor ik de afstudeeropdracht zal gaan ontwikkelen is Hurkmans Juwelier. Hurkmans Juwelier bevindt zich al meer dan dertig jaar in de

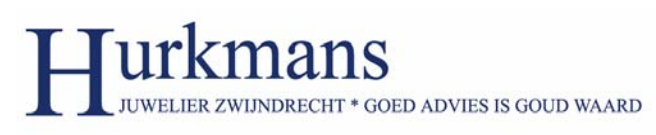

detailhandel van de juweliersbranche. In eerste instantie was het juweliersbedrijf, nog altijd gelegen in het winkelcentrum Noord te Zwijndrecht, een tweede filiaal van firma Gort.

 Rondstreeks 1989 is het filiaal van firma Gort overgenomen en heeft het de naam 'Hurkmans Juwelier' gekregen. Hurkmans Juwelier is een eenmansbedrijf met drie personeelsleden en heeft een compleet assortiment aan juweliersartikelen. De collectie bestaat uit bekende merken op het gebied van sieraden en horloges. Daarnaast worden er onder andere reparatiewerkzaamheden, gravuren en taxaties verzorgt.

## **2.2 Bepalen afstudeeropdracht**

Om tot het formuleren van de afstudeeropdracht te komen heb ik in het begin van het afstudeerproject met de opdrachtgever overleg gehad. In dit gesprek hebben we in eerste instantie gezamenlijk gekeken naar wat de aanleiding, ofwel de probleemstelling, zou zijn die tot de afstudeeropdracht zou kunnen leiden.

De probleemstelling die tijdens het gesprek is geformuleerd ziet er als volgt uit:

De meeste juweliers trachten zich in assortiment, service en in mindere mate in prijsklasse te onderscheiden op de markt. Dit is ook het geval bij Hurkmans Juwelier, er wordt zodoende nadrukkelijk ingespeeld op de gemiddelde consumenten wens.

 Aangezien de consument zich steeds meer laat informeren aan de hand van websites, en ook steeds meer aanschaffen doen via webwinkels, lijkt het de opdrachtgever aannemelijk dat een website met webwinkel uitkomst kan bieden in het onderscheiden op de juweliersmarkt.

De probleemstelling: 'Door de verslechtering van de markt, wil Hurkmans Juwelier zijn concurrentiepositie verbeteren.'

Quote: Definitiestudie: '2.2.2 Probleemstelling'

De concurrentiepositie blijkt in de juweliersmarkt vooral te beïnvloeden door zich te onderscheiden in het assortiment en de service. Het lijkt aannemelijk dat het onderscheiden op de juweliersmarkt door zich te profileren op het Internet een gunstig effect zal hebben op de concurrentiepositie. Door het gebruik van het medium Internet kan er op een 'nieuwe' manier aan een 'nieuwe' doelgroep service geleverd worden. Aangezien er weinig tot geen juweliers via

het Internet service bieden, zou Hurkmans Juwelier zich op deze manier kunnen onderscheiden op de juweliersmarkt.

 Of het profileren op Internet een gunstig effect zal hebben op de concurrentiepositie zal achteraf moeten blijken. Of de doelstelling een oplossing zal bieden op de probleemstelling zal zodoende op de lange termijn moeten blijken.

De doelstelling die tijden het gesprek is geformuleerd ziet er als volgt uit:

De doelstelling: 'Het onderscheiden op de juweliersmarkt door zich te profileren op het Internet.'

Quote: Definitiestudie: '2.2.3 Doelstelling opdracht'

Via de doelstelling wordt er aangegeven wat er met het uitvoeren van de opdracht bereikt zal moeten worden. De opdracht zal zodoende aangeven hoe de doelstelling bereikt zal moeten worden.

De afstudeeropdracht die tijden het gesprek is geformuleerd ziet er als volgt uit:

De afstudeeropdracht: 'Het voor Hurkmans Juwelier ontwikkelen van een informatieve en functionele website met webwinkel, dat door middel van een Content Management System te onderhouden is.'

Quote: Definitiestudie: '2.2.4 Opdrachtformulering'

In eerste instantie had ik via de randvoorwaarden de nadruk van het project op de functionaliteit van de website en het CMS gelegd. Echter na het tweede overleg met de opdrachtgever heb ik besloten om ook de Graphical User Interface (GUI) te implementeren.

 Deze beslissing heb ik genomen aangezien de afstudeeropdracht anders alleen van een technische aard zou zijn. Met het ontwerpen, ontwikkelen en testen van de Graphical User Interface worden er zodoende meer aspecten van de studie 'Vormgeving en Ontwerp van Interactie' toegevoegd aan de afstudeeropdracht.

# <span id="page-8-0"></span>**3 AFBAKENEN OPDRACHT**

De uitgangssituatie van het afstudeerproject, in de vorm van de opdrachtomschrijving, heb ik in het vorige hoofdstuk beschreven. Na het opstellen van de opdrachtomschrijving heb ik de opdracht afgebakend door het bepalen van de aanpak van het afstudeerproject.

 De gegevens die voort gekomen zijn uit de opdrachtomschrijving en de afbakening van de opdracht heb ik in het 'Plan van Aanpak' vastgelegd. Dit hoofdstuk zal zodoende beschrijven welke werkzaamheden er zijn verricht om tot het 'Plan van Aanpak'<sup>[1](#page-8-1)</sup> te komen.

Het afbakenen van mijn opdracht komt onder andere naar voren door de keuzes die ik gemaakt heb op het gebied van de risicofactoren, ontwikkelmethode en fasering van de werkzaamheden. Hieronder zullen in een aantal paragrafen de keuzes die genomen zijn tot het afbakenen van de opdracht naar voren komen.

## **3.1 Bepalen risicofactoren**

Onder de risicofactoren van het project worden de factoren verstaan die een risico vormen tot het goed beëindigen van het project. Deze factoren heb ik in het begin van de afstudeeropdracht vastgelegd, zodat er in de loop van het afstudeerproject met de verschillende risico's rekening gehouden kon worden.

 De risicofactoren zijn tot stand gekomen door gebruik te maken van het gezonde verstand en door ervaring uit eerder doorlopen projecten. Naast het specificeren van de risicofactoren heb ik ook maatregelen gespecificeerd om de kans te verkleinen dat deze belemmerende factoren plaats vinden.

De onderstaande risicofactoren heb ik in het Plan van Aanpak gespecificeerd:

- 1. Gebrek aan ervaring/kennis van de afstudeerder.
- 2. Ziekte van de afstudeerder of opdrachtgever.
- 3. Een verkeerde opzet van de planning.
- 4. Problemen met de opdrachtgever/bedrijfsmentor.
- 5. Miscommunicatie met de opdrachtgever/bedrijfsmentor.

Quote: Definitiestudie: '2.2.7 Risicofactoren'

Vooral het gebrek aan ervaring en kennis van de programmeertaal 'Hypertext Preprocessor' (PHP) vond ik een groot risico voor het afstudeerproject. Al tijdens het eerste gesprek met de opdrachtgever bleek namelijk dat ik geen steun zou kunnen krijgen op het gebied van het programmeren. Aangezien het programmeren niet één van mijn sterkste kanten is geweest binnen de studie en ik geen ervaring had met de programmeertaal PHP, heb ik dit als eerste en belangrijkste risicofactor gespecificeerd.

De maatregelen die ik genomen heb om deze risicofactor te verkleinen bestaan uit onder andere het vergroten van de kennis van de programmeertaal. Door het boek 'Basiscursus PHP' en door verschillende websites heb ik mijn kennis aanzienlijk kunnen vergroten. Naast het door mijzelf vergroten van de kennis, heb ik de luxe gehad om steun te kunnen krijgen van personen die al enkele jaren programmeren in PHP. De steun bestond uit de optie tot het stellen van vragen over programmeerproblemen waar ik in mijn afstudeerproject tegenaan liep. Deze steun bleek later erg van pas te komen, omdat als je als individu aan het programmeren bent je vaak in een vicieuze cirkel blijft nadenken over het probleem.

<span id="page-8-1"></span> <sup>1</sup> Bijlage I: Definitiestudie, zie voor het Plan van Aanpak Hoofdstuk 2.

<span id="page-9-0"></span> Aangezien de kennis van PHP in het begin van het afstudeerproject minimaal was, vond ik het verstandig om er rekening mee te houden in mijn planning. Om deze reden is het 'aanleren van PHP' in de fase definitiestudie als een taak opgenomen in de planning. Dit kan gezien worden als een extra maatregel om het gebrek aan ervaring en kennis van de afstudeerder op een juiste wijze te verwerken in het afstudeerproject en geen problemen te veroorzaken in het risicofactor 'een verkeerde opzet van de planning'.

## **3.2 Bepalen ontwikkelmethode IAD**

Het bepalen van de ontwikkelmethode die binnen het afstudeerproject wordt gebruikt heb ik gezien als een belangrijk keuzemoment. Aan de hand van de gekozen ontwikkelmethode wordt namelijk het gehele project ontworpen en ontwikkeld.

 Om de keus uit de verschillende ontwikkelmethoden, die op dit moment in omloop zijn, te onderbouwen heb ik eisen gesteld aan de ontwikkelmethode. De ontwikkelmethode die ik voor mijn afstudeerproject zou gaan gebruiken moest aan de volgende eisen voldoen:

- Voor mijn gemoedsrust wil ik de haalbaarheid van het afstudeerproject in het begin kunnen bepalen. Vooral omdat ik geen ervaring heb met de programmeertaal PHP, vind ik het belangrijk om vanaf het begin vast te kunnen leggen of het afstudeerproject voor mij haalbaar is.
- Om het afstudeerproject op een goede manier af te ronden, wil ik er zeker van zijn dat de opgeleverde website aan de eisen voldoet van de opdrachtgever. Om deze reden wil ik de opdrachtgever vanaf het begin van het afstudeerproject zo veel mogelijk betrekken bij het project.
- Aangezien ik nog geen ervaring heb met de programmeertaal PHP, heb ik in het begin van het project ruimte nodig om de programmeertaal eigen te maken. Het eigen maken van de programmeertaal wil ik zodoende in kunnen plannen in de werkzaamheden.
- Aan het afstudeerproject is een tijdslimiet van twintig weken verbonden, om deze reden zal het project binnen de twintig weken afgerond moeten worden. De ontwikkelmethode zal binnen de twintig weken het project tot een goed einde moeten brengen.
- De website wil ik in verschillende delen, zogenaamde pilots, opsplitsen zodat de afzonderlijke delen kunnen worden ontwikkeld. Door de ontwikkeling van de afzonderlijke delen kan ik ze afzonderlijk testen, iets dat een pre is doordat de website en het CMS verschillende gebruikers hebben.
- Het afstudeerproject zal alleen door mijzelf worden ontworpen en ontwikkeld. Er is zodoende geen team aanwezig dat mij zal ondersteunen in de ontwikkeling van de website.

Tijdens een zoektocht naar verschillende ontwikkelmethoden, ben ik terecht gekomen op de website van Software Engineering Research Centre (SERC). SERC is een gespecialiseerde adviesgroep op het gebied van ICT architectuur en software engineering. Op de website was een artikel te vinden over de eigenschappen van moderne ontwikkelmethoden<sup>2</sup>, aan de hand van dit artikel en de opgestelde eisen ben ik de ontwikkelmethoden Rapid Application Development, Rational Unified Process en Iterative Application Development gaan bekijken.

<span id="page-9-1"></span> <sup>2</sup> www.serc.nl/resources/publicaties/ artikelen/InformatieOntwikkelmodellen.pdf

Rapid Application Development (RAD), het idee achter RAD is een systeemontwikkeling door middel van groepsinspanning die de kennis van domeinexperts combineert met de technische kennis van ICTprofessionals. Het project doorloopt het haalbaarheidsonderzoek en het bedrijfsonderzoek sequentieel, gevolgd door drie iteratieve fasen. De drie iteratieve fasen bestaan uit het 'functioneel model', 'ontwerp en bouw' en 'implementatie'.

[quote: Eigenschappen van moderne ontwikkelmodellen]

urkmans

#### Nadelen RAD:

De ontwikkelmethode RAD is vooral ontwikkeld voor een groepsinspanning, aangezien ik het afstudeerproject geheel zelf zal moeten doorlopen vind ik het geen verstandige keus om een voor mij onbekende ontwikkelmethode op zo'n kritisch punt aan te passen.

 Daarnaast gebruikt RAD het bedrijfsonderzoek voor de prioritering van de te bouwen onderdelen. Aangezien het CMS door één gebruiker zal worden gebruikt, is dit naast het haalbaarheidsonderzoek voor het afstudeerproject een erg logge ontwikkelmethode. De ontwikkelmethode zal vooral in een project bij een grote organisatie met een groot aantal gebruikers een erg goede ontwikkelmethode zijn.

Rational Unified Process (RUP), bestaat uit het achtereenvolgens uitvoeren van cycli, waarbij elke cyclus wordt afgesloten met de oplevering van een product. In feite levert elke cyclus een nieuwe versie van het te bouwen systeem op, inclusief verschillende modellen, documenten en diagrammen. Een cyclus is onderverdeeld in vier fasen: aanvang, detaillering, constructie en transitie.

[quote: Eigenschappen van moderne ontwikkelmodellen]

#### Nadelen RUP:

De ontwikkelmethode RUP biedt doordat er snel begonnen wordt aan de ontwikkeling weinig ruimte om een programmeertaal eigen te maken. Er wordt namelijk aan de hand van use-case diagrammen een prioritering opgesteld, waarna er volgens de ontwikkelmethode direct aan de ontwikkeling begonnen moet worden. Met een kleine aanpassing in de ontwikkelmethode zou dit in principe weinig tot geen problemen moeten veroorzaken.

 Echter het niet opsplitsen van het project in verschillende delen, vond ik wel een groot nadeel. RUP itereert namelijk geen delen van het project maar het gehele project. Het gevolg is dat de verschillende documenten bij elke iteratie vernieuwd worden, wat voor een klein project enorm veel documentatie met zich mee brengt. Daarnaast vind ik het persoonlijk gemakkelijker om bij dit afstudeerproject verschillende pilots te gebruiken, vooral aangezien er verschillende gebruikers aanwezig zijn.

Iterative Application Development (IAD), de I in IAD staat naast iteratief (ontwikkelen in een aantal ronden) ook voor interactief (samen met de gebruiker) en voor incrementeel (stapsgewijs uitbreiden van de bruikbaarheid). IAD bestaat uit drie iteratieve fasen, namelijk de definitiestudiefase, pilotontwikkelingfase en de fase invoering.

[quote: Eigenschappen van moderne ontwikkelmodellen]

<span id="page-11-0"></span>De keus van de ontwikkelmethode is uiteindelijk gevallen op IAD omdat de eisen die ik aan de ontwikkelmethode heb gesteld allemaal door IAD kunnen worden ingewilligd. Hier en daar zal er flexibel met de ontwikkelmethode omgegaan moeten worden, maar aangezien er in de studie al meerdere keren kennis is gemaakt met de ontwikkelmethode zal dit geen probleem vormen.

 Het voor mij bekende gevaar van IAD bestaat uit 'scope creep'. Met dit gevaar zal ik in de loop van het project rekening moeten houden. Scope creep houdt in dat een onderdeel van het systeem telkens wordt bijgesteld. De oorspronkelijke eisen aan het systeem kunnen hierdoor in de loop van de iteraties vervagen. Zolang ik dit gevaar in het achterhoofd houd en de systeemeisen samen met de opdrachtgever vanaf het begin vaststel, zal dit in mijn ogen geen probleem vormen binnen het afstudeerproject.

## **3.3 Bepalen fasering werkzaamheden**

Na het bepalen van de ontwikkelmethode, heb ik een keus moeten maken in de iteratiestrategie en de pilotstrategie die ik binnen IAD zou gaan gebruiken. De keuze die ik heb gemaakt in de iteratiestrategie en de pilotstrategie zullen achtereenvolgens worden beschreven.

 In de iteratiestrategie wordt voornamelijk vastgelegd welke van de drie fasen binnen IAD worden geïtereerd. Net als bij de ontwikkelmethode heb ik aan de iteratiestrategie eisen gesteld. De iteratiestrategie die ik voor mijn afstudeerproject wil gaan gebruiken zal aan de volgende eisen moeten voldoen:

- De website wil ik van te voren specificeren. Door het vooraf specificeren van de website en de systeemeisen wordt het gevaar van IAD, namelijk 'scope creep', teniet gedaan. Het in het begin vastleggen van de systeemeisen houdt in dat de fase definitiestudie één keer doorlopen zal worden.
- De website wil ik relatief snel ontwerpen en ontwikkelen. Door de studie wordt een periode van twintig weken voorgeschreven waarin het afstudeerproject moet worden afgerond.
- De invoering van de website vindt pas plaats als het systeem operationeel is. Nadat de website operationeel is, zal de opdrachtgever eerst de website van informatie moeten voorzien voordat de website voor de overige gebruikers ingevoerd zal worden.

IAD onderkent vier varianten van de iteratiestrategie, maar aan de hand van de door mij opgestelde eisen kan de keus alleen op het 'incrementeel ontwikkelen' vallen. De onderstaande quote zal het één en ander van de ontwikkelstrategie toelichten:

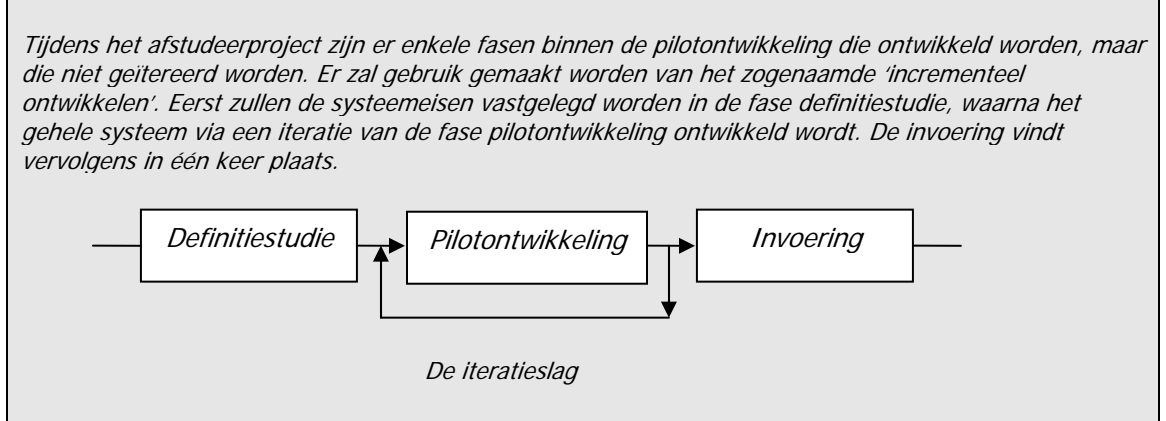

Quote: Definitiestudie: '2.4.2 Fasering werkzaamheden'

<span id="page-12-0"></span>Na het bepalen van de iteratiestrategie heb ik de pilotstrategie die ik binnen het afstudeerproject wil gaan hanteren vastgesteld. Het doel van de pilotstrategie is het overzichtelijk kunnen ontwerpen en ontwikkelen van het systeem.

 Om de ontwikkeling van het systeem overzichtelijk te maken, ben ik allereerst gaan kijken naar de delen van het systeem die afzonderlijk van elkaar te ontwikkelen zijn. Er valt in eerste instantie binnen het systeem een scheiding te maken tussen de vormgeving en de functionaliteit. Binnen de functionaliteit kwam ik al snel tot de conclusie dat er een scheiding moest zijn tussen de database, de website en het CMS. Binnen de vormgeving van de website en het CMS heb ik echter geen scheiding gemaakt, omdat er binnen de vormgeving veel overeenkomsten zullen zijn. Om deze redenen heb ik gekozen om gebruik te maken van vier verschillende pilots, te weten: de database, de website, het CMS en het design.

 Na het bepalen van de verschillende pilots zal er aandacht besteedt moeten worden aan de manier waarop de pilots worden ontwikkeld. Er zijn twee manieren om de pilots te ontwikkelen, namelijk via de diepte strategie en via de breedte strategie. De database, de basis van het systeem, zal niet geïtereerd worden aangezien de verdere pilots hiervan afhankelijk zijn. Het in detail uitwerken van een pilot om vervolgens verder te gaan met de overige pilots, wordt de diepte strategie genoemd. Na het ontwikkelen van de database kan er verder gewerkt worden aan de overige pilots, die in de breedte strategie worden ontwikkeld. De breedte strategie houdt in dat de pilots tegelijkertijd kunnen worden ontwikkeld.

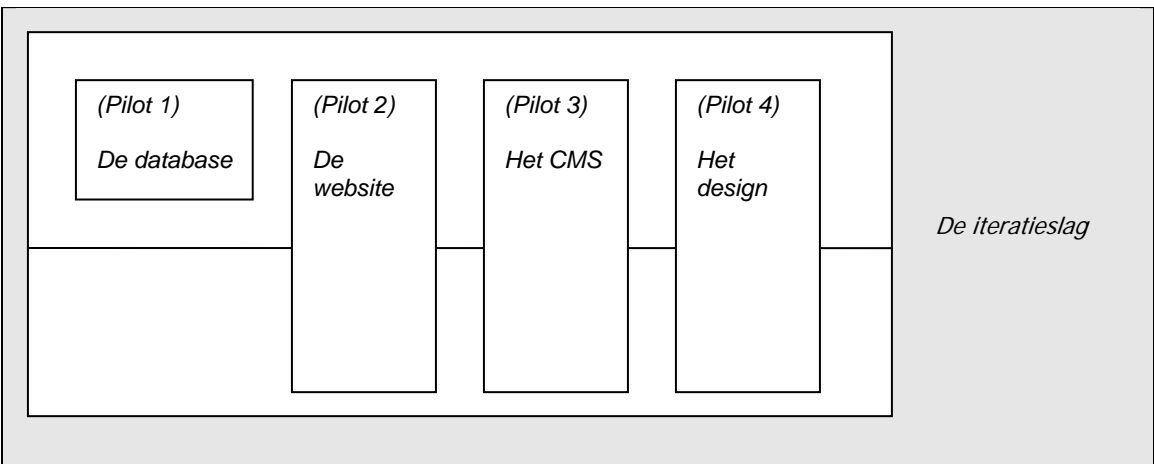

Quote: Definitiestudie: '2.4.2 Fasering werkzaamheden'

## **3.4 Bepalen op te leveren rapporten en producten**

Aan de hand van alle voorgaande informatie heb ik in het begin van de afstudeeropdracht de producten en rapporten opgesteld die aan het einde van het afstudeerproject worden opgeleverd. Het doel van het omschrijven van de rapporten en producten is een beeld te geven, aan de opdrachtgever en mijzelf, wat er wordt opgeleverd. Het onderscheid tussen de rapporten en producten zal ik hieronder beschrijven.

De rapportage is voor een groot deel afhankelijk van de keuze van de ontwikkelmethode. Elke ontwikkelmethode heeft namelijk een andere manier van documenteren. Aangezien ik de keus heb gemaakt om gebruik te maken van de ontwikkelmethode IAD, zal ik de volgende documenten opleveren:

Rapportage:

- Het Plan van Aanpak; bestaat uit een beschrijving van de projectomgeving en projectopdracht.
- De Definitiestudie; zal bestaan uit een beschrijving van de doelen en beperkingen van de afstudeeropdracht.
- <span id="page-13-0"></span> Het Pilotontwikkelplan; zal bestaan uit vier verschillende pilotontwikkelplannen die in één document worden gebundeld.
- Het testplan; bestaat uit een beschrijving van de beoordelings en testworkshop.
- Het testrapport; bestaat uit de bevindingen die voort komen uit de beoordelings en testworkshop.
- De systeemdocumentatie; zal bestaan uit de eventuele ontbrekende informatie. Onder andere de sourcecode van de website zal in dit document te vinden zijn.
- Een Quick Reference Card voor het Content Management System.

Quote: Definitiestudie: '2.2.5 Op te leveren producten'

urkmans

Door de keuze van de ontwikkelmethode IAD, zal ik een Plan van Aanpak, definitiestudie, pilotontwikkelplannen en systeemdocumentatie opleveren. De ontwikkelmethode IAD staat onder andere voor het iteratief ontwikkelen. De iteratie binnen het afstudeerproject wil ik door middel van een beoordelings en testworkshop plaats laten vinden. Om deze reden zal ik een testplan met een daarbij behorend testrapport op moeten leveren.

De producten die ik op zal leveren, komen vooral voort uit de opdrachtomschrijving. Aan de hand van de opdrachtomschrijving en de pilotstrategie heb ik de producten beschreven en aangegeven uit welke pilot de producten in een later stadium van het afstudeerproject voort zullen komen.

#### Producten:

- De database; zij zal de informatie van het CMS, de website en de webwinkel bevatten (pilot 1).
- Een werkende informatieve en functionele website met een webwinkel (pilots 2 en 4) .
- Een werkend Content Management System om de website te onderhouden, en te voorzien van informatie (pilot 3 en 4).

Quote: Definitiestudie: '2.2.5 Op te leveren producten'

## **3.5 Bepalen contactmomenten en begeleidingsmomenten**

Al tijdens het bepalen van de opdrachtomschrijving bleek dat ik thuis aan het afstudeerproject moest werken en dat er binnen het afstudeerbedrijf geen mogelijkheid bestond steun te leveren op het gebied van het programmeren als wel de procesgang. Aangezien een controle van de procesgang erg belangrijk is binnen een afstudeerproject, is er door de studie een docent als bedrijfsmentor benoemd.

 Tijdens het uitvoeren van mijn afstudeeropdracht hebben er diverse contactmomenten en begeleidingsmomenten plaatsgevonden. Aangezien de contactmomenten bestonden uit het contact met de opdrachtgever en de begeleidingsmomenten bestonden uit het contact met de bedrijfsmentor heb ik een onderscheid gemaakt tussen deze verschillende momenten.

#### *Contactmomenten opdrachtgever*

Vooral in het begin van het project, met onder andere het bepalen van de systeemeisen, heb ik veel contact gezocht met de opdrachtgever. Ik had geen vaste tijden gesteld, maar er werd in principe elke week met de opdrachtgever contact gezocht om zodoende informatie over het systeem in te winnen. Als ik in de tussentijd vragen had kon ik altijd contact opnemen of langs het bedrijf rijden om zodoende de benodigde informatie te verkrijgen.

#### *Begeleidingsmomenten bedrijfsmentor*

Naast alle contactmomenten heb ik tweewekelijks een kort gesprek gehad over mijn proces met mijn begeleider Marjolein Faassen. Hierbij hield ik haar op de hoogte van mijn vorderingen en het verloop van het proces. Daarbij spraken we vooral over de keuzes die ik binnen het afstudeerproject gemaakt had, waardoor de kwaliteit van het project gewaarborgd bleef.

 Het waren voor mij erg fijne gesprekken en ik kreeg op deze manier veel steun in mijn afstudeerproject. Zowel steun op het gebied van het proces als steun op het vlak van de motivatie in tijden waar ik het geloof in mezelf had verloren.

# <span id="page-15-0"></span>**4 ANALYSEREN SYSTEEM**

Nadat ik de afbakening en de aanpak van de afstudeeropdracht had beschreven in het Plan van Aanpak, kon ik beginnen met het analyseren van het systeem. Het analyseren van het systeem heeft geleid tot de definitiestudie<sup>[3](#page-15-1)</sup> waar ik in dit hoofdstuk uitgebreid aandacht aan zal besteden.

 Het doel van de definitiestudie is het omschrijven van de doelen en beperkingen van het te ontwikkelen systeem. De definitiestudie bestaat onder andere uit het opstellen van de systeemeisen, het systeemconcept en het pilotplan. Aan de hand van de systeemeisen die geïnventariseerd en geprioriteerd worden, wordt een systeemconcept opgesteld. Het systeemconcept is de eerste stap in de richting van de te behalen doelstelling, er wordt namelijk een schets van het systeem gemaakt. Delen van het systeemconcept zal ik hierna verdelen in pilots, die in het pilotplan weergegeven zullen worden.

De stappen en gemaakte keuzes die uiteindelijk hebben geleid tot de definitiestudie zullen achtereenvolgens worden besproken in de volgende paragrafen.

### **4.1 Analyseren huidige situatie**

De eerste stap die ik genomen heb in het analyseren van wat de functionaliteit van het systeem zou moeten zijn, is het achterhalen van de huidige situatie. In veel gevallen zal het te ontwikkelen systeem verschillende taken van de huidige situatie moeten overnemen of vereenvoudigen, waardoor er aan de hand van de omschrijving van deze taken een verbetering zou moeten ontstaan. Aangezien er bij Hurkmans Juwelier nog geen systeem aanwezig is en er geen bestaande taken worden overgenomen door het te ontwikkelen systeem, geef ik een situatieschets aan de hand van de marktsituatie, doelgroep en een scenario van de huidige situatie van Hurkmans Juwelier.

 Een belangrijk kenmerk van de huidige situatie die ook van toepassing is op het te ontwikkelen systeem is de doelgroep, één van de kenmerken die erg van belang is in het ontwikkelen van een systeem. De doelgroep van de huidige situatie van Hurkmans Juwelier zal uiteindelijk de doelgroep van een gedeelte van het systeem worden, namelijk van de website. Omdat het een belangrijk kenmerk is van de huidige situatie en van het te ontwikkelen systeem zal ik een omschrijving geven hoe ik tot de beschrijving van de doelgroep ben gekomen.

Om de doelgroep van Hurkmans Juwelier te achterhalen, ben ik in eerste instantie met de opdrachtgever rond de tafel gaan zitten. Al snel bleek uit de omschrijving van de opdrachtgever dat de doelgroep in de huidige situatie erg breed en globaal is. Omdat de doelgroep erg breed en globaal bleek, ben ik gaan zoeken naar een manier om deze brede doelgroep te beschrijven.

 Aangezien ik in het jaar 2004 als opdrachtgever heb gefungeerd voor een afstudeerder aan de Hogeschool INHOLLAND in de afstudeerrichting 'communicatie creatief', kon ik mij herinneren dat zij een techniek had gebruikt om een brede doelgroep te beschrijven. Ik heb de techniek kunnen achterhalen, deze bleek uit het boek 'Marketingcommunicatie strategie'<sup>[4](#page-15-2)</sup> te komen, en heb hem als zodanig toegepast.

 De techniek, wat in het boek als het algemene niveau wordt omschreven, wordt beschreven als één van drie niveaus binnen het omschrijven van de communicatiedoelgroep. Aangezien de overige twee niveaus, het domeinspecifiek niveau en het merkspecifiek niveau, vooral van toepassing zijn op de marketing en in mindere mate een omschrijving geven van de doelgroep heb ik besloten alleen het algemene niveau te beschrijven.

<span id="page-15-1"></span> <sup>3</sup> Bijlage I: Definitiestudie.

<span id="page-15-2"></span><sup>4</sup> Afstudeerverslag, zie de literatuurlijst.

Marketing- en communicatiedoelgroepen

Op het algemene niveau worden doelgroepen en marktsegmenten beschreven met algemene variabelen. Deze variabelen zijn min of meer permanente en stabiele kenmerken van personen. Het zijn persoons- en huishoudkenmerken, socio-economische en demografische variabelen zoals leeftijd, geslacht, opleiding, inkomen en postcode. Ook veel psychografische variabelen hebben een algemeen niveau: algemene attitudes, interesses, opinies en algemene waarden zoals modegevoeligheid en milieubesef, vaak samengebracht in levensstijl. Tot de algemene kenmerken wordt soms ook productbezit gerekend. Met name gaat het dan om het bezit van 'strategische goederen'.

Quote: Marketingcommunicatie strategie pagina 120, zie literatuurlijst

Zoals uit bovenstaande quote geconcludeerd kan worden, bestaat het algemene niveau uit geografische kenmerken, socio-economische kenmerken, psychografische kenmerken en in sommige gevallen uit productbezit. Deze kenmerken geven allemaal op een andere manier invulling aan de beschrijving van de doelgroep.

 Aan de hand van het gesprek met de opdrachtgever heb ik een aantal van deze kenmerken kunnen beschrijven. De vragen die ik aan de opdrachtgever gesteld heb zijn onder andere: Welke doelgroep dient met de website aangesproken te worden, en wat zijn de karakteristieken van de doelgroep? De opdrachtgever heeft een korte omschrijving gegeven van de doelgroep: De doelgroep van Hurkmans Juwelier is een erg grote doelgroep, met een modaal en boven modaal inkomen. Met de invoering van de website, wil Hurkmans Juwelier de wat jongere personen in de doelgroep bereiken. In principe is dit streven naar het bereiken van de jongere doelgroep alleen afkomstig uit het medium dat gekozen is, namelijk het Internet. De website zal door de gehele doelgroep van Hurkmans Juwelier te gebruiken moeten zijn, waardoor de functionaliteit, navigatie en vormgeving op de gehele doelgroep afgestemd moet worden.

 Om de uitspraken van de opdrachtgever over de verschillende kenmerken te controleren, heb ik een dag bij Hurkmans Juwelier doorgebracht en de doelgroep geobserveerd. Om de observatie in goede banen te leiden heb ik vooraf per kenmerk een aantal aandachtspunten opgesteld. Om een voorbeeld te geven van de aandachtpunten die ik opgesteld heb, zal ik hieronder een aantal aandachtpunten tonen die ik voor het socio-economische kenmerk had opgesteld:

- Wat is de leeftijd van de persoon die geobserveerd wordt?
- Wat is het geslacht van de persoon die geobserveerd wordt?
- Komen de personen individueel of met meerdere personen langs? Zijn er kinderen bij aanwezig?
- $\blacksquare$

De doelgroepanalyse aan de hand van de observatie en het gesprek met de opdrachtgever heeft de volgende omschrijving als resultaat gehad:

#### *Geografische kenmerken*

De doelgroep van Hurkmans Juwelier komt uit de wijde omstrek naar de winkel toe, maar we kunnen zeggen dat het overgrote deel van de doelgroep uit de regio Dordrecht komt. De regio Dordrecht bestaat uit de volgende plaatsen: Alblasserdam, Dordrecht, Hendrik-Ido-Ambacht, Kinderdijk, Nieuw-Lekkerland, Papendrecht, Sliedrecht en Zwijndrecht.

#### <span id="page-17-0"></span>*Socio-economische kenmerken*

De leeftijdscategorie van 10 jaar en ouder is een erg grote categorie. De doelgroep bestaat zodoende uit getrouwde en vrijgezelle personen, maar er kan gesteld worden dat het overgrote deel van de doelgroep getrouwd is en kinderen heeft. Deze gezinnen hebben een modaal tot bovenmodaal inkomen, waardoor zij gesteld zijn op het kopen van luxegoederen.

 De doelgroep bestaat uit zowel mannen (40%) als vrouwen (60%). De percentages komen voort uit het feit dat vooral vrouwen gesteld zijn op sieraden, en zij komen zodoende regelmatig langs bij de juwelier.

#### *Geografische kenmerken*

De doelgroep van Hurkmans Juwelier komt uit de wijde omstreek naar de winkel toe, maar we kunnen zeggen dat het overgrote deel van de doelgroep uit de regio Dordrecht komt.

 De regio Dordrecht bestaat uit de volgende plaatsen: Alblasserdam, Dordrecht, Hendrik-Ido-Ambacht, Kinderdijk, Nieuw-Lekkerland, Papendrecht, Sliedrecht en Zwijndrecht.

#### *Socio-economische kenmerken*

De leeftijdscategorie van 10 jaar en ouder is een erg grote categorie. De doelgroep bestaat zodoende uit getrouwde en vrijgezelle personen, maar er kan gesteld worden dat het overgrote deel van de doelgroep getrouwd is en kinderen heeft. Deze gezinnen hebben een modaal tot bovenmodaal inkomen, waardoor zij gesteld zijn op het kopen van luxegoederen.

 De doelgroep bestaat uit zowel mannen (40%) als vrouwen (60%). De percentages komen voort uit het feit dat vooral vrouwen gesteld zijn op sieraden, en zij komen zodoende regelmatig langs de juwelier.

Quote: Definitiestudie: 3.2 Beschrijving doelgroep'

### **4.2 Opstellen systeemeisen**

Ik heb de systeemeisen in de definitiestudie opgesteld. Op basis van deze systeemeisen kan ik het systeemconcept opstellen en tussentijds en achteraf controleren of het ontwikkelde systeem aan alle vooraf opgestelde eisen voldoet.

 Om tot de eisen te komen die aan het systeem gesteld zullen worden, heb ik in eerste instantie een afspraak gemaakt met de opdrachtgever. Om de opdrachtgever zich te laten oriënteren op de mogelijkheden van het te ontwikkelen systeem, heb ik gevraagd of hij vooraf aan het gesprek naar een aantal websites kon zoeken die hij qua functionaliteit en vormgeving bruikbaar vond. Doordat de opdrachtgever zich voor het gesprek had georiënteerd, kon hij de eisen die hij aan het te ontwikkelen systeem stelt gemakkelijk kenbaar maken. Op deze manier zijn de eerste eisen ontstaan die de opdrachtgever aan het systeem stelde.

Een aantal belangrijke eisen die onder andere in het gesprek naar voren zijn gekomen:

#### De website

- Er moeten verschillende informatieve pagina's te bezichtigen zijn.
- De bezoeker moet kunnen corresponderen met de opdrachtgever.
- Er moet op een gemakkelijke manier een artikel besteld kunnen worden.
- Als er een artikel besteld is, moet er een order uitgeprint kunnen worden.
- De bezoeker mag het overzicht binnen de website niet verliezen.

Het Content Management System

- Alleen de opdrachtgever zal het CMS onderhouden.
- Het CMS moet beveiligd worden, zodat niet zomaar iedereen toegang heeft.
- De informatieve pagina's moeten onderhouden kunnen worden.
- De artikelen in de webwinkel moeten onderhouden kunnen worden.
- De geplaatste bestellingen moeten onderhouden kunnen worden.
- Het CMS moet gemakkelijk in het gebruik zijn.

Quote: De eerste opgestelde eisen

Na nog een aantal van deze gesprekken zijn de eisen steeds verder gespecificeerd en op den duur zijn zo de uiteindelijke systeemeisen ontstaan. Het resultaat van deze gesprekken was een lijst aan systeemeisen die nog niet geprioriteerd en ingedeeld waren.

 Nadat ik de definitieve lijst aan systeemeisen samen met de opdrachtgever samengesteld had, heb ik via nog een gesprek met de opdrachtgever de systeemeisen geprioriteerd. In dit gesprek heb ik aan de opdrachtgever gevraagd wat hij als eis dan wel als wens zou willen zien binnen het te ontwikkelen systeem. Hierbij heb ik de systeemeisen die de opdrachtgever als eis heeft aangegeven geprioriteerd als basis en heb ik de systeemeisen die de opdrachtgever als wens heeft aangegeven geprioriteerd als comfort dan wel als luxe. Doordat ik een prioritering aan de verschillende systeemeisen heb toegekend, kan ik in de pilotontwikkeling de techniek time-boxing hanteren.

 Doordat ik de systeemeisen naderhand had ingedeeld naar de basissysteemeisen, interface eisen, integriditeitseisen, performance eisen, operationele eisen en de usability eisen is er een overzichtelijke lijst met systeemeisen ontstaan. Deze indeling heb ik na de prioritering van de systeemeisen gehanteerd, om zodoende een overzichtelijk geheel te krijgen van de gestelde eisen.

In de definitiestudie<sup>[5](#page-18-0)</sup> is de gehele lijst met systeemeisen opgenomen. Om u alvast een voorbeeld te geven hoe deze er uitzien, toon ik hieronder de basis interface eisen die voor de pilot van de website zijn opgesteld.

| Interface eisen                                                                                | <b>Basis</b> |  |
|------------------------------------------------------------------------------------------------|--------------|--|
| De website heeft een duidelijke en zakelijke uitstraling.                                      |              |  |
| De website voldoet aan de grafische interfacemogelijkheden conform Internet Explorer 5.0 of    |              |  |
| hoger.                                                                                         |              |  |
| Consistentie (interface eisen)                                                                 |              |  |
| Het moet voor de gebruiker te allen tijde zichtbaar zijn op welk onderdeel van de website hij  |              |  |
| zich bevindt.                                                                                  |              |  |
| Links boven is het logo van Hurkmans Juwelier te allen tijde zichtbaar aanwezig, daarnaast is  |              |  |
| het adres van Hurkmans Juwelier altijd goed zichtbaar aanwezig.                                |              |  |
| Het navigatiemenu zal wegens de consistentie te allen tijde op dezelfde plek aanwezig zijn.    |              |  |
| Het navigatiemenu in de 'webwinkel' zal wegens de consistentie te allen tijde op dezelfde plek |              |  |
| aanwezig zijn.                                                                                 |              |  |
| Voor de leesbaarheid moet de minimale puntgrootte van de lettertypes 10pt (0.7 em) zijn.       |              |  |
| Er zal duidelijk aangegeven worden wat het verschil is tussen een link en normale tekst.       |              |  |
| Het gehele uiterlijk van de website wordt door het css bepaald.                                |              |  |
| Informatieve feedback (interface eisen)                                                        |              |  |
| De foutafhandeling zal dezelfde stijl als de website hanteren.                                 |              |  |

<span id="page-18-0"></span> <sup>5</sup> Bijlage I: Definitiestudie, zie voor de systeemeisen Hoofdstuk 4.

## <span id="page-19-0"></span>**4.3 Opstellen systeemconcept**

Aan de hand van de systeemeisen die ik samen met de opdrachtgever geïnventariseerd had, ben ik het concept van het te ontwikkelen systeem op gaan stellen. Het systeemconcept is mijn eerste stap in de richting van de te behalen doelstelling, aangezien ik een schets van het te ontwikkelen systeem maak.

 Ik heb bij het opstellen van het systeemconcept aandacht besteed aan de verschillende gebruikersgroepen met hun karakteristieken, de taken die binnen het gewenste systeem uitgevoerd kunnen worden en aan de interactie die tussen de gebruikers en het te ontwikkelen systeem plaats zullen vinden. Aan de hand van deze aandachtspunten zal ik het systeemconcept in dit hoofdstuk behandelen.

### *Bepalen gebruikersgroepen*

Om binnen het systeemconcept rekening te houden met de karakteristieken van de gebruikers heb ik de gebruikers onderverdeeld in twee gebruikersgroepen, te weten: de bezoeker en de administrator. De splitsing van deze twee gebruikersgroepen is tot stand gekomen na overleg met de opdrachtgever.

 Aan de hand van het te ontwikkelen systeem vallen de gebruikersgroepen onder te verdelen in de gebruikers van de website en de gebruikers van het content management system. Vanuit dit standpunt zijn we samen verder gaan zoeken of er eventueel nog een splitsing in de gebruikersgroepen te onderscheiden viel. Al snel bleken de gebruikers van de website niet verder onder te verdelen in meerdere gebruikersgroepen waardoor de gebruikersgroep 'de bezoeker' tot stand is gekomen.

 Een punt van discussie bij de gebruikers van het content management system had kunnen zijn dat er meerdere gebruikersgroepen met verschillende privileges gehanteerd zullen worden. De keuze is gemaakt om dit niet te doen, aangezien de opdrachtgever het systeem zelf wil beheren om zodoende het overzicht van de aangeboden informatie en artikelen te behouden. Om deze reden is er naast de gebruikersgroep 'de bezoeker', de gebruikersgroep 'de administrator' tot stand gekomen.

Een korte omschrijving van de twee gebruikersgroepen:

- Tot de gebruikersgroep 'de bezoeker' behoren de mensen die de website bezoeken. De gebruikersgroep valt onder de remote user, de gebruikers kunnen namelijk via de website informatie opzoeken, corresponderen en artikelen bestellen. Ervaring met de website is niet nodig, enige kennis van Internet is echter wel wenselijk. Deze gebruikersgroep is identiek aan de doelgroep die eerder in de huidige situatie is beschreven.
- Tot de gebruikersgroep 'de administrator' behoort de opdrachtgever. De gebruikersgroep valt onder de remote en support user, de gebruiker zorgt namelijk voor de gehele content van de website. Ervaring met de website is niet nodig, enige kennis van Internet is echter wel wenselijk.

#### *Opstellen taakdiagrammen*

Taakdiagrammen zijn een essentieel onderdeel van het analyseren en het ontwikkelen van het systeem. Ik heb de taakdiagrammen gebruikt om op een gestructureerde manier de taken te tonen, die de verschillende gebruikersgroepen na de invoering van het systeem kunnen uitvoeren. De taakdiagrammen geven zodoende een beeld van het uiteindelijke concept van het te ontwikkelen systeem.

 Aan de hand van de opgestelde systeemeisen en de eerdere gesprekken met de opdrachtgever heb ik de taakdiagrammen opgesteld. Na de taakdiagrammen opgesteld te hebben en ingedeeld

te hebben naar de gebruikersgroepen, heb ik ze gecontroleerd en aangevuld aan de hand van de eerder opgestelde Kennis en Representatie Zinnen (KRZinnen).

 Na de taakdiagrammen opgesteld en gecontroleerd te hebben aan de hand van de Kennis en Representatie Zinnen, heb ik de taakdiagrammen voor een laatste controle door de opdrachtgever laten bekijken. Door de goedkeuring van de opdrachtgever heb ik op deze manier de systeemeisen, de taakdiagrammen en de Kennis en Representatie Zinnen kunnen valideren.

Om een voorbeeld te geven van een uitgewerkt taakdiagram, toon ik hieronder het taakdiagram dat samengesteld is om de bezoeker een bestelling via de webwinkel te laten plaatsen.

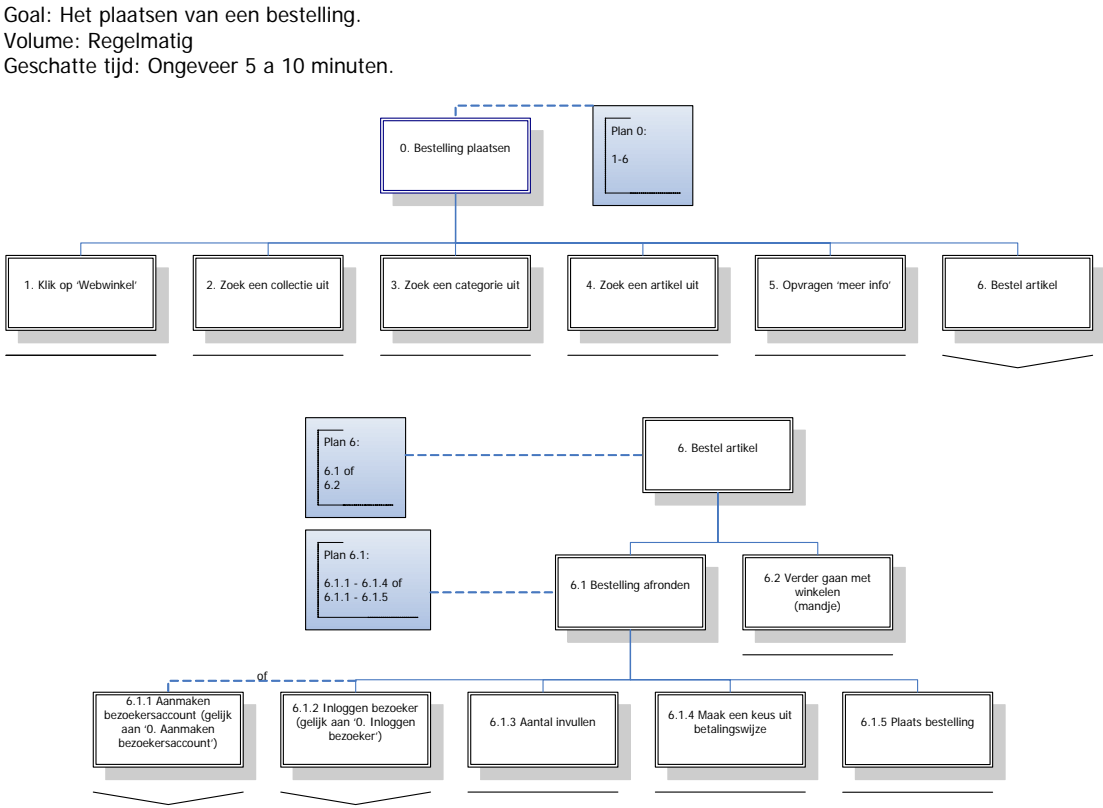

Figuur1: Taakdiagram.

Voor de uitwerking van de overige taken wil ik u verwijzen naar de definitiestudie<sup>[6](#page-20-0)</sup>. Een overzicht van de taken die tot het systeemconcept behoren toon ik voor de volledigheid hieronder:

De bezoeker

- Het opzoeken van informatie.
- Het versturen van een e-mail.
- Het plaatsen van een bestelling.
- Het aanmaken van een bezoekersaccount.
- Het wijzigen van een bezoekersaccount.
- **Het inloggen.**
- Het opvragen van de status van een bestelling.
- Het opvragen van het verloren wachtwoord.
- Het zoeken naar informatie in de webwinkel.

De administrator

- **Het inloggen.**
- Het muteren van de informatie.
- Het muteren van de artikelen.
- Het muteren van de afbeeldingen.
- Het onderhouden van de orders.
- Het onderhouden van de variabelen.

<span id="page-20-0"></span> <sup>6</sup> Bijlage I: Definitiestudie, zie voor de taakdiagrammen Hoofdstuk 5.3.

### *Opstellen use-case diagrammen*

Om de interactie van de gebruikersgroepen en de uitzonderingen in kaart te brengen heb ik gebruik gemaakt van use-cases. Een use-case is een techniek afkomstig uit UML (Unified Modeling Language), en is eigenlijk bedoeld als techniek om systeemeisen te verzamelen.

 Via de use-cases heb ik in tekstuele vorm een verzameling van gerelateerde succesvolle en mislukkende scenario's weergegeven. Deze scenario's omvatten de taken die een gebruikersgroep met het systeem kan uitvoeren. Van deze use-cases heb ik tekstuele beschrijvingen gemaakt waarin per use case het volgende wordt vermeld: naam, samenvatting, actoren, precondities, beschrijving, uitzonderingen en de postcondities.

Hieronder toon ik als voorbeeld de use-case van het toevoegen van informatie door de administrator:

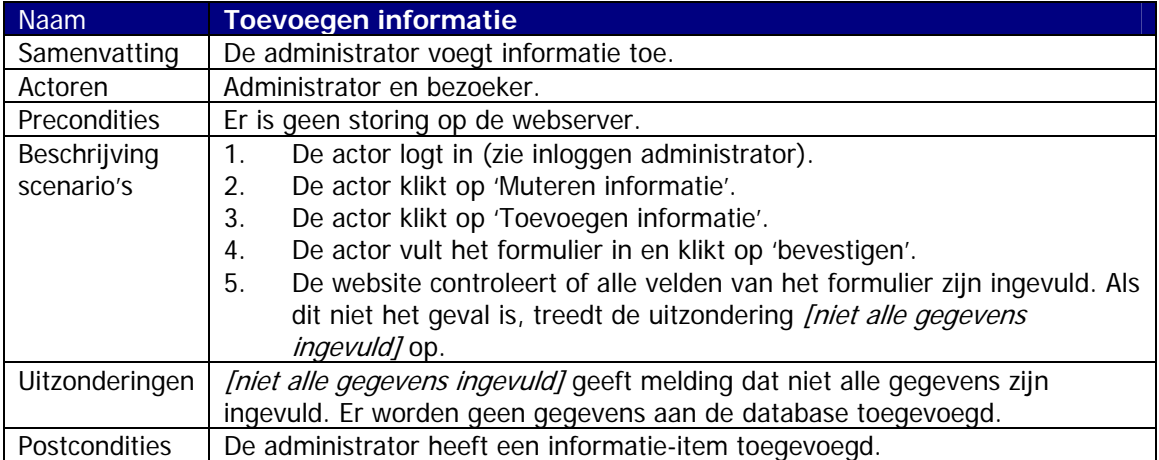

Uit deze beschrijving blijkt dat op het moment dat de administrator informatie wil toevoegen, het systeem de volledigheid van de gegevens moet controleren. Als niet alle gegevens zijn ingevuld, moet het systeem correct reageren door een melding te geven.

 Hoewel bij use-cases de tekstuele beschrijvingen voorop staan heb ik voor het overzicht een use-case model gemaakt. Een use-case model is een schematische weergave van alle use-cases zodat er een overzicht ontstaat van de interactie tussen de personen en het systeem. Bovenstaande use-case behoord tot het 'muteren' van de informatie.

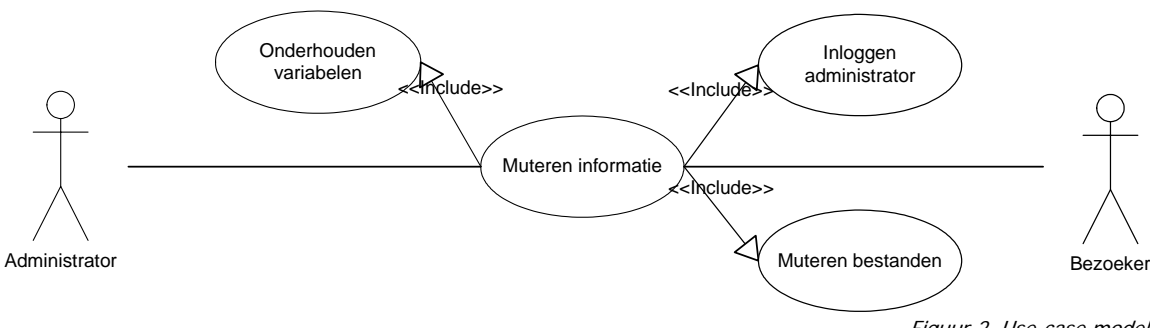

Figuur 2. Use-case model.

In bovenstaande use-case model is de use-case van het toevoegen van de informatie te zien. Er zijn twee actoren opgenomen, namelijk de administrator en de gebruiker. De administrator voegt gegevens aan de website toe. Waarna de gegevens via de website bekeken kunnen worden.

## <span id="page-22-0"></span>**4.4 Bepalen technische structuur**

Aan de hand van het opgestelde systeemconcept heb ik de eisen bepaald die gesteld kunnen worden aan de hard- en software. Het is namelijk voor de opdrachtgever belangrijk om te weten welke hard- en software benodigd zijn voor het gebruik, de ontwikkeling en de implementatie van het systeem. Ik wil u voor de volledige beschrijving van de technische structuur verwijzen naar het betreffende hoofdstuk in de definitiestudie (bijlage I), aangezien ik in dit afstudeerverslag alleen de keuze van de software die benodigd is om het systeem te ontwikkelen en te implementeren zal verklaren.

 Bij het bepalen van de technische structuur is vooral de keuze van de software, die benodigd is om het systeem te ontwikkelen en te implementeren, belangrijk. De keuze van de te hanteren programmeertaal en Database Management System (DBMS) heeft namelijk een grote invloed op de manier waarop het systeem ontwikkeld zal worden. De keuzes die ik op dit moment in het afstudeerproject moest maken bestonden uit die van de programmeertaal en uit die van het Database Management System.

#### *Bepalen programmeertaal Hypertext Preprocessor*

Wanneer er een dynamisch systeem ontwikkeld wordt voor het Internet, zal er interactie tussen het systeem en een Database Management System plaats moeten vinden. Dit is alleen met een programmeertaal die server-sided technieken ondersteunt te verwezenlijken. De grotere programmeertalen die gebruik maken van deze technieken en die speciaal ontwikkeld zijn om een dynamisch systeem voor het Internet te ontwikkelen zijn Hypertext Preprocessor (PHP) en Active Server Pages (ASP).

 Om een keus te maken tussen deze twee programmeertalen, die weinig tot geen verschil hebben in de snelheid, veiligheid en de stabiliteit heb ik samen met de opdrachtgever de volgende eisen opgesteld:

- De programmeertaal zal ik in een relatief korte periode aan moeten leren. Om deze reden wil ik genoeg documentatie over de programmeertaal kunnen vinden en wil ik eventueel personen uit de directe omgeving om raad kunnen vragen.
- Aangezien de opdrachtgever het te ontwikkelen systeem als een experiment ziet, wil hij zo min mogelijk extra kosten maken bij het hosten van het systeem.

De uiteindelijke keus die ik gemaakt heb voor de programmeertaal PHP, komt vooral voort uit de opgestelde eis dat de programmeertaal in een relatief korte periode aangeleerd zal moeten worden. Aangezien PHP een 'open source' product is, is er een grote 'community' aanwezig die voor een grote hoeveelheid aan documentatie zorgt. Daarnaast is de officiële website ([http://www.php.net\)](http://www.php.net/), met verschillende documentatie ([http://www.php.net/docs.php\)](http://www.php.net/docs.php) en de 'function list', een grote bron van informatie.

 De hoeveelheid aan documentatie is in principe voor de programmeertaal ASP vergelijkbaar met de hoeveelheid aan documentatie voor PHP. Naast de documentatie ben ik daarom in mijn directe omgeving gaan zoeken naar personen die ervaring hebben in de programmeertalen PHP en ASP. Op deze manier heb ik de risicofactor 'het gebrek aan ervaring en/of kennis van de afstudeerder<sup>[7](#page-22-1)</sup> willen verkleinen. Na de zoektocht bleek al snel dat er meerdere personen in mijn directe omgeving al enkele jaren ervaring hebben met PHP, en dat ik geen personen kon vinden die al eerder met ASP hadden geprogrammeerd.

 Aangezien de opdrachtgever zo min mogelijk kosten wil maken bij het hosten van het systeem is er een kleine voorkeur voor de programmeertaal PHP tegenover ASP. Aan de meeste hosting pakketten, waar ASP als programmeertaal wordt ondersteund, hangt namelijk een groter

-

<span id="page-22-1"></span><sup>&</sup>lt;sup>7</sup> Afstudeerverslag, zie 3.1 'Bepalen risicofactoren'.

<span id="page-23-0"></span>prijskaartje. Echter is dit een verwaarloosbaar nadeel, waardoor de keuze voor de programmeertaal PHP voor het grootste gedeelte voort komt uit het feit dat ik in de directe omgeving hulp zou kunnen krijgen en op deze manier de risicofactoren van het afstudeerproject zou kunnen verkleinen.

#### Bepalen Database Management System MySQL

Aangezien ik de keus heb gemaakt het systeem te programmeren in PHP, ligt de keus al snel voor de hand om MySQL als DBMS te gebruiken. MySQL is een open source relationele DBMS die veelal gebruikt wordt in combinatie met de programmeertaal PHP en die in veel gevallen samen met PHP in één hosting pakket wordt aangeboden.

 Doordat MySQL in veel gevallen wordt aangeraden in combinatie met PHP en doordat er veel documentatie over beschikbaar is [\(http://www.mysql.com\)](http://www.mysql.com/) heb ik het besluit genomen niet verder te zoeken naar andere database mogelijkheden.

Uit onderstaande quote valt onder andere te concluderen dat de keus van PHP en MySQL een voor de hand liggende keus is.

In deze basiscursus maken we gebruik van de database MySQL. Deze keuze ligt erg voor de hand. PHP en MySQL lijken bijna voor elkaar gemaakt.

Quote: Basiscursus PHP 4.2 pagina 186, zie literatuurlijst

### **4.5 Bepalen pilotplan**

Bij het opstellen van het pilotplan was het voor mij van belang om de volgende vragen te beantwoorden:

- Welke iteratiestrategie ga ik hanteren?
- **Welke pilotstructuur ga ik hanteren?**
- Hoe ziet mijn ontwikkelplanning er uit?

De manier waarop ik mijn pilots heb geïtereerd heb ik eerder in dit afstudeerverslag<sup>[8](#page-23-1)</sup> beschreven, maar de pilotstructuur en de ontwikkelplanning echter nog niet. Om deze reden zal ik de pilotstructuur en de ontwikkelplanning in deze paragraaf bespreken.

#### *Bepalen pilotstructuur*

Om een goede ontwikkelplanning op te kunnen stellen is het belangrijk een reële inschatting te maken van de omvang van de diverse onderdelen die in deze ontwikkelplanning komen te staan. Zodoende heb ik gekeken naar de structuur van de vier pilots en het volgende schema opgesteld:

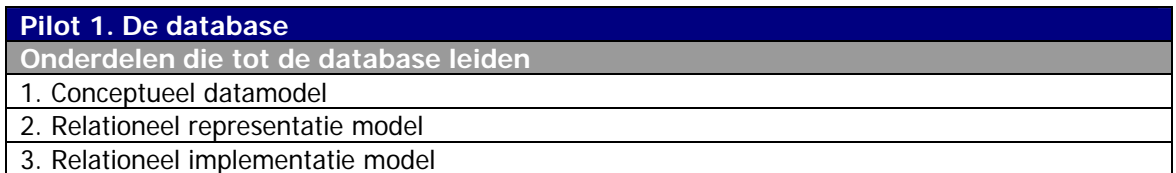

<span id="page-23-1"></span> <sup>8</sup> Afstudeerverslag, zie 3.3 'Bepalen fasering werkzaamheden'.

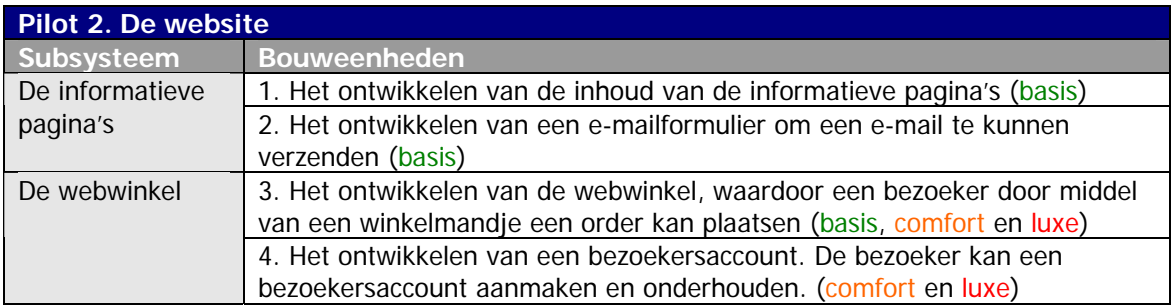

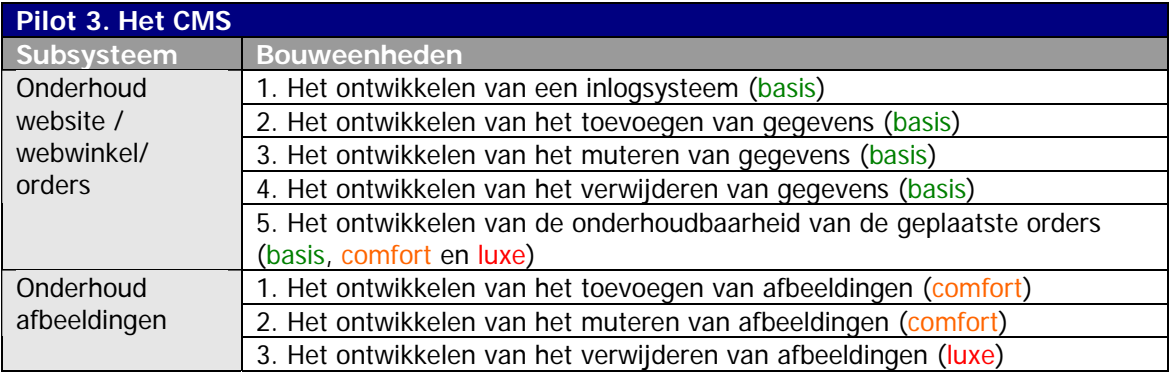

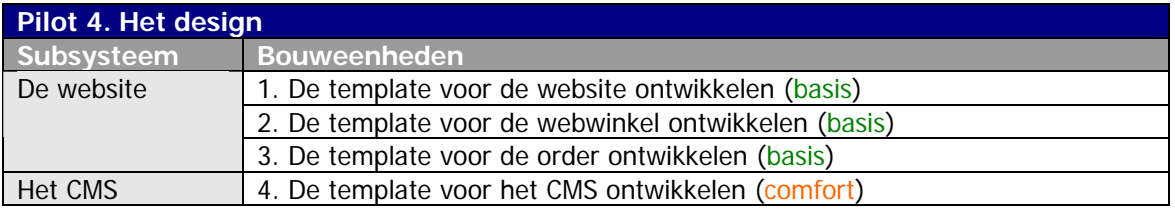

Om gemakkelijk te kunnen bepalen hoe ik binnen de gespecificeerde bouweenheden zou gaan programmeren, heb ik besloten binnen de systeemeisen een tweede prioritering aan te brengen. Aan de hand van deze prioritering, kon ik binnen onder andere de comfort systeemeisen van de website bepalen welk onderdeel er als eerste ontwikkeld moest worden.

 Om een voorbeeld te geven van de systeemeisen met de tweede prioritering, toon ik hieronder de systeemeisen van de website met de comfort prioritering:

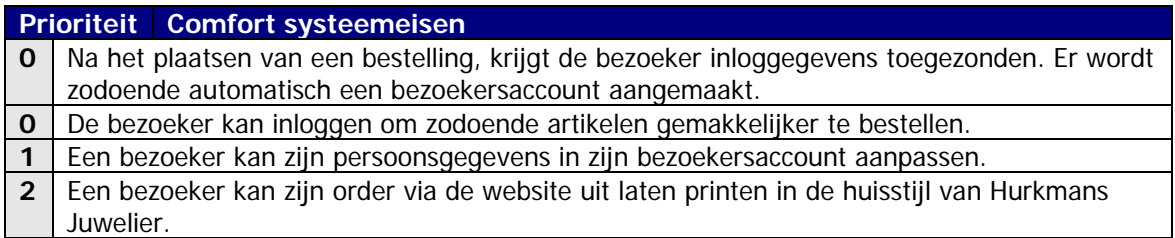

### *Bepalen ontwikkelplanning*

Aan de hand van de onderlinge afhankelijkheden tussen de pilots heb ik de ontwikkelplanning opgezet. De database zal ik als eerste onderdeel ontwikkelen, aangezien de overige pilots hiervan afhankelijk zijn. Na het ontwikkelen van de database zal ik het content management system ontwikkelen, omdat de gegevens van de website hiervan afhankelijk zijn. Hierna zal ik vervolgens de website ontwikkelen. Doordat het design onafhankelijk van de overige pilots ontwikkeld kan worden, heb ik gekozen om deze pilot als laatste onderdeel te ontwikkelen.

In de volgende Gantt-chart is de globale planning te zien welke ik aan het begin van het afstudeerproject voor ogen had.

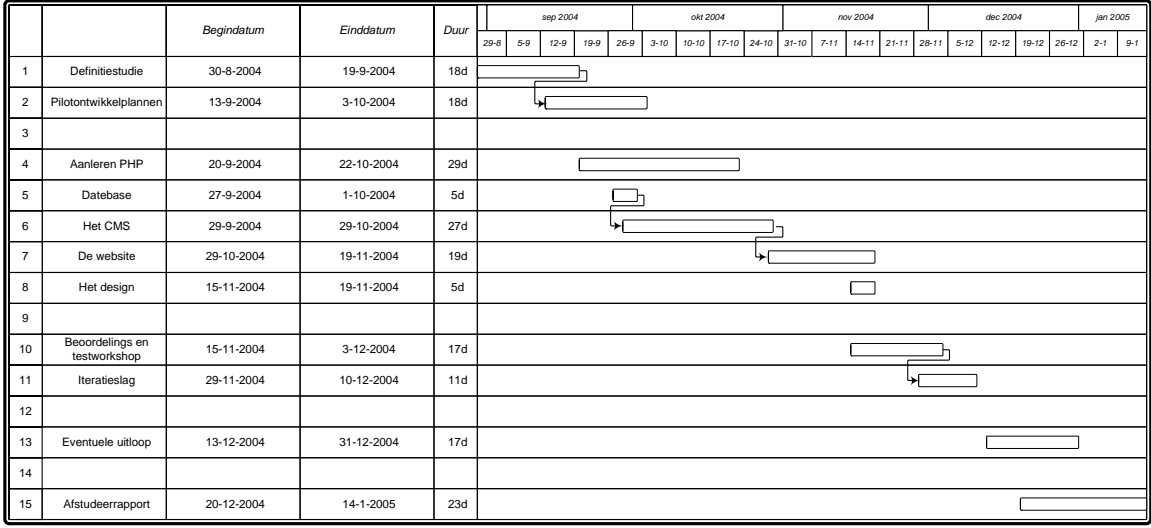

Figuur 3. Gantt-chart.

# <span id="page-26-0"></span>**5 ONTWERPEN SYSTEEM**

Na het analyseren van het systeem, en dit beschreven te hebben in de definitiestudie, kon ik een begin maken met het ontwerpen en ontwikkelen van het systeem. Het ontwerpen van het systeem heeft geleid tot de pilotontwikkelplannen<sup>[9](#page-26-1)</sup> waar ik in dit hoofdstuk uitgebreid aandacht aan zal besteden.

 Het doel van de pilotontwikkelplannen is het weergeven van het ontwerp van de verschillende pilots. Het ontwerp komt voort uit de systeemeisen en het systeemconcept die in de definitiestudie zijn opgesteld. Het zal in de eerste plaats gebruikt worden voor de ontwikkeling van de pilots, daarnaast kan het gebruikt worden tijdens uitbreiding en onderhoud van het systeem. De stappen en gemaakte keuzes die uiteindelijk hebben geleid tot de pilotontwikkelplannen zullen achtereenvolgens worden besproken in de volgende paragrafen. De paragrafen bestaan uit de bespreking van de database, de website, het content management system en het design.

## **5.1 Ontwerpen en ontwikkelen database**

Het ontwerpen en ontwikkelen van de database bestaat achtereenvolgens uit de werkzaamheden die hebben geleid tot het klassendiagram, het EER-model en het relationeel implementatie model. Daarna heb ik aan de hand van het relationeel implementatie model de database geïmplementeerd.

#### *Klassendiagram*

De eerste stap die ik genomen heb in het ontwerpen van de database is het maken van een klassendiagram. Aan de hand van het klassendiagram heb ik een overzicht gemaakt van de relaties tussen de verschillende klassen.

 Om het klassendiagram samen te stellen, heb ik een afspraak met de opdrachtgever gemaakt. Voorafgaand aan de afspraak heb ik door middel van de systeemeisen en de taakdiagrammen een eenvoudig concept van de database op kunnen stellen. Aan de hand van dit concept had ik al een redelijk beeld van het te maken klassendiagram, waardoor ik de gespreksstof duidelijk kon maken aan de opdrachtgever. Met behulp van het concept heb ik met de opdrachtgever beslissingen kunnen nemen over het ontwikkelen van de database. Deze beslissingen zijn belangrijk geweest voor de database, maar hebben ook gevolgen gehad voor het te ontwikkelen systeem.

Een aantal van deze belangrijke beslissingen die tijdens het gesprek naar voren zijn gekomen:

- De producten die de opdrachtgever via de webwinkel wil verkopen bestaan uit horloges en sieraden. De kenmerken van de horloges en sieraden komen gedeeltelijk overeen. Beide artikelen hebben bijvoorbeeld een prijs, maar alleen horloges hebben een uurwerk. Door deze situatie ontstaat er binnen een database een totale disjuncte specialisatie bij de klasse 'product'.
- Om het aantrekkelijk te maken een artikel te bestellen, zal er per artikel een afbeelding aanwezig moeten zijn. Aangezien het om één afbeelding per artikel gaat, zal de afbeelding niet fysiek in de database worden opgeslagen. Het is namelijk goed mogelijk om de koppeling van de afbeelding te maken in de applicatie zelf. Het voordeel hiervan is een mindere belasting van de database.

<span id="page-26-1"></span>en aan die kalenders van die volgering.<br><sup>9</sup> Bijlage II: Pilotontwikkelplannen.

 Het nadeel dat hierdoor kan ontstaan is dat de afbeeldingen niet door meerdere artikelen te gebruiken zijn. Dit nadeel is echter niet van toepassing omdat een artikel maar één keer in de webwinkel komt te staan.

- Het content management system mag pas bereikbaar zijn na het succesvol inloggen. Aangezien de opdrachtgever als enige gebruiker het content management system zal onderhouden, heb ik gekozen om via de beveiligingsmogelijkheden van de webserver het content management systeem te beveiligen. Hierdoor zullen er in de database geen inloggegevens aanwezig zijn van de administrator.
- Een horloge heeft een aantal vaste en variabele kenmerken. We zijn onder andere tot de conclusie gekomen dat er in de toekomst best een materiaal van een horlogeband bij zou kunnen komen. Dit heeft als gevolg dat er in de database extra klassen bij de klasse horloge ontstaan.

Met behulp van deze beslissingen en de definitiestudie heb ik onderstaande klassendiagram ontwikkeld.

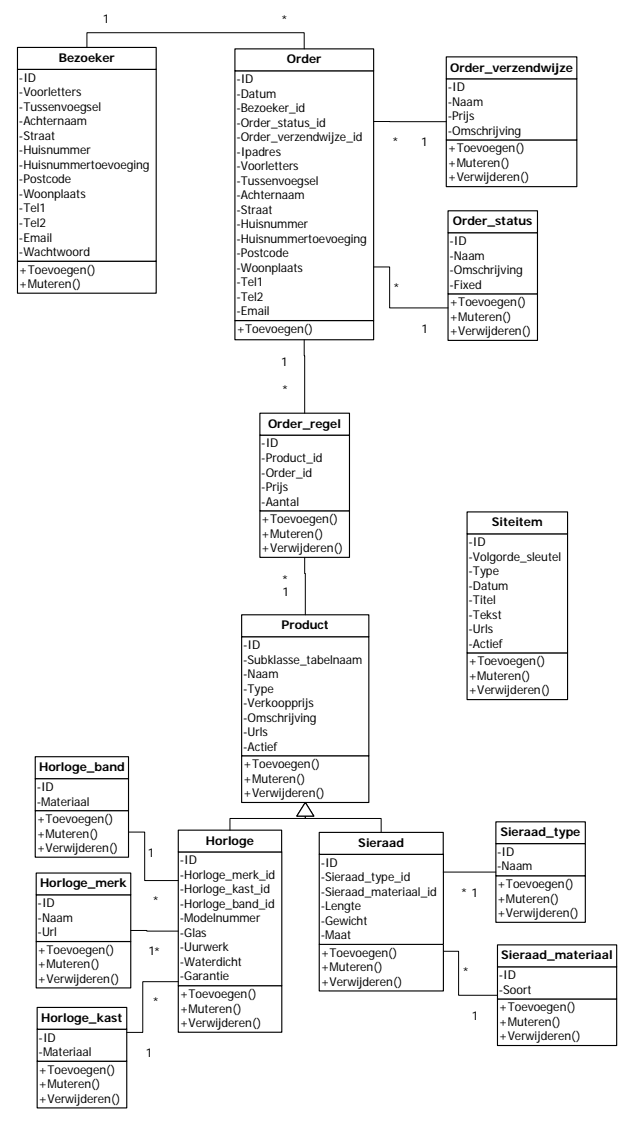

#### *Enhanced Entity-Relationship-model*

Om een zo reëel mogelijke database op papier te ontwerpen, heb ik vanuit het klassendiagram een Enhanced Entity-Relationship-model (EER-model) opgesteld. Het EER-model bevat namelijk alle aspecten van het klassendiagram en voegt er een aantal abstracties aan toe. De abstracties die ik door middel van het EER-model weer wilde geven, waren het onderkennen van de subklassen en superklassen en daarnaast de specialisatie en generalisatie.

Zoals in onderstaande EER-model te zien is, heb ik gebruik gemaakt van een totale disjuncte specialisatie bij de klasse 'product'. Deze specialisatie zou in het klassendiagram niet verwerkt kunnen worden.

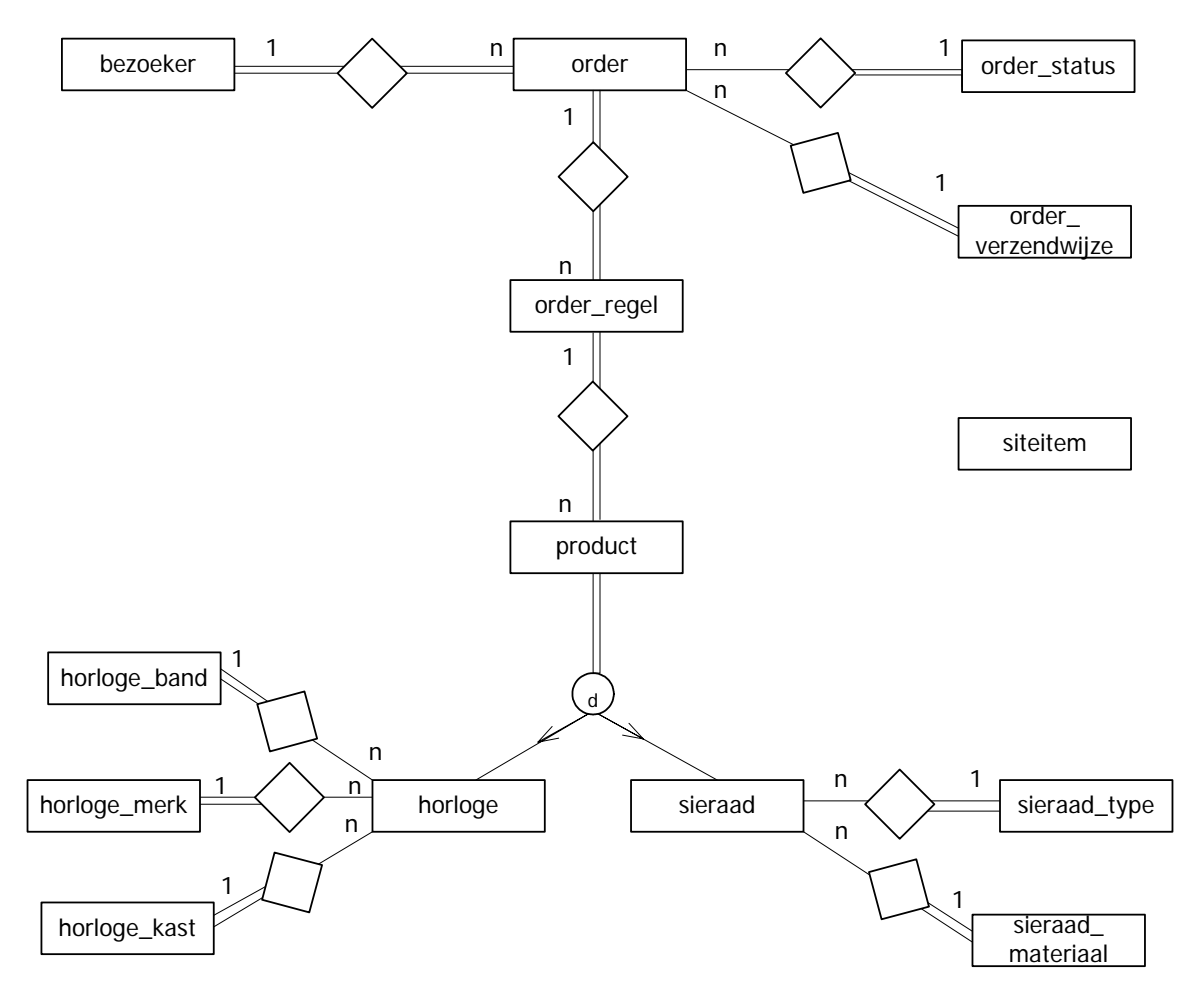

Figuur 5. EER-model.

Aan de hand van het EER-model kon ik gemakkelijk een relationeel representatie model en relationeel implementatie model opzetten. Vooral het relationeel implementatie model is binnen het implementeren van de database belangrijk.

#### *Relationeel implementatie model*

Het relationeel implementatie model bestaat uit de SQL instructies die nodig zijn om de database te implementeren. Bij het implementeren van de database wordt normaal gezien de attribuuttypen, de constraints en de regels voor wijzigen en verwijderen weergegeven.

 De constraints en de regels voor het wijzigen en verwijderen heb ik echter niet in de database verwerkt, maar in de applicatie. De reden hiervoor is het lastig kunnen invoeren van constraints in MySQL.

MySQL allows you to work both with transactional tables that allow rollback and with non-transactional tables that do not. Because of this, constraint handling is a bit different in MySQL than in other databases. We must handle the case when you have inserted or updated a lot of rows in a nontransactional table for which changes cannot be rolled back when an error occurs.

Quote: MySQL Manual: <http://dev.mysql.com/doc/mysql/en/Constraints.html>

De oplossing die ik gekozen heb om de disjuncte totale specificatie te implementeren bevindt zich in het relationeel implementatie model. Aan de hand van onderstaande quote zal ik het een en ander uitleggen.

CREATE TABLE `product` ( `id` INT( 11 ) NOT NULL AUTO\_INCREMENT , `subklasse\_tabelnaam` ENUM('horloge', 'sieraad') NOT NULL , // horloge, sieraad `naam` VARCHAR ( 200 ) NOT NULL, `type` ENUM( 'm', 'v', 'k' ) NOT NULL , // man, vrouw, kind `verkoopprijs` FLOAT( 6, 2 ) NOT NULL , `omschrijving` TEXT NOT NULL , `urls` TEXT NOT NULL , `actief` TINYINT ( 1 ) NOT NULL , PRIMARY KEY (`id`),  $\left( \frac{1}{2} \right)$ CREATE TABLE `horloge` (  $\dot{i}d$  INT(11) NOT NULL, `horloge\_merk\_id` INT( 11 ) NOT NULL , `horloge\_kast\_id` INT( 11 ) NOT NULL , `horloge\_band\_id` INT( 11 ) NOT NULL , `modelnummer` VARCHAR( 20 ) NOT NULL , `glas` ENUM( 'kunststof', 'mineraal', 'saffier' ) NOT NULL , // kunststof, mineral, saffier `uurwerk` ENUM( 'quartz', 'mechanisch' ) NOT NULL , // quartz, mechanisch `waterdicht` ENUM( '0', '3', '5', '10', '20' ) NOT NULL , // 0ATM, 3ATM, 5ATM, 10ATM, 20ATM `garantie` INT( 3 ) NOT NULL , PRIMARY KEY ( `id` ) );

Quote: Pilotontwikkelplannen: '3.4 Relationeel implementatie model'

Zoals te zien is in de tabel 'product' heb ik een veld 'subklasse\_tabelnaam' opgenomen. Via deze 'subklasse\_tabelnaam' specificeer ik of de subklasse een horloge of een sieraad is.

 Aan de hand van de 'subklasse\_tabelnaam' wordt vervolgens het 'id' van de tabel 'product' doorgegeven aan de tabel 'horloge' of 'sieraad'. Op deze manier krijgt een horloge een 'id' die identiek is aan het 'id' van het product. Het 'id' in de tabel 'product' is om deze reden dan ook niet auto\_increment.

#### <span id="page-30-0"></span>**5.2 Ontwerpen website en content management system**

Aan de hand van de systeemeisen en het systeemconcept, die ik in de definitiestudie had opgesteld, ben ik de pilotontwikkelplannen van de website en het content management system gaan uitwerken. Voor de beide pilots heb ik dezelfde werkzaamheden ondernomen om tot de pilotontwikkelplannen<sup>10</sup> te komen.

 Om deze reden wil ik de beide pilots toelichten aan de hand van de, voor mij belangrijkste, onderdelen. Namelijk het xuan-model en de time-boxing.

#### *Opstellen xuan-model*

Aan de hand van de eerder opgestelde taakdiagrammen, heb ik het xuan-model opgesteld. Het xuan-model behandelt aan de hand van de taken, alle acties van de gebruiker en het systeem. Daarnaast geeft het model duidelijk aan wat de gevolgen zijn van de acties van de gebruiker en het systeem op de database.

 Ik heb vooral gekozen om gebruik te maken van het xuan-model, omdat dit model de gevolgen van de acties op de database weergeeft. Door deze schematische weergave heb ik in een later stadium van het project<sup>11</sup>, de keuze gemaakt om de functionaliteit van het content management system via een enkel php-script te ontwikkelen. Deze keuze is tot stand gekomen na de realisatie dat de taken van het muteren van de website, webwinkel en variabelen ongeveer dezelfde acties op de database zouden hebben.

 Tevens heb ik het xuan-model gebruikt om tijdens de ontwikkeling te beoordelen of ik alle taken en functies behandeld had, en daarnaast of de reactie van het ontwikkelde systeem overeenkomt met het model.

Hieronder toon ik een gedeelte van het xuan-model dat ik opgesteld heb voor de gebruiker van het content management system:

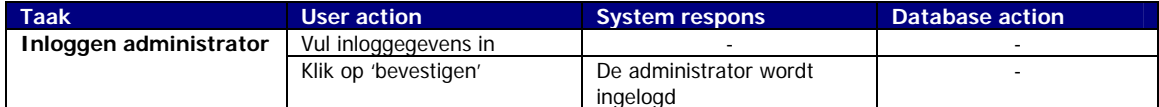

| Website                |                          |                          |                          |
|------------------------|--------------------------|--------------------------|--------------------------|
| Muteren website        | Klik op 'informatie'     | Openen van informatie    | Ophalen 'informatie'     |
|                        |                          |                          | gegevens                 |
|                        | Toevoegen 'informatie'   | Openen toevoegen         |                          |
|                        | Wijzigen 'informatie'    | Openen wijzigen          | Ophalen informatie       |
|                        |                          |                          | gegevens                 |
|                        | Verwijderen 'informatie' | Openen verwijderen       |                          |
|                        | Muteren bestanden        | Openen muteren bestanden |                          |
| Toevoegen 'informatie' | Vul formulier in         |                          |                          |
|                        | Muteren bestanden        | Openen muteren bestanden |                          |
|                        | Klik op 'bevestigen'     | De informatie wordt      | Toevoegen van informatie |
|                        |                          | toegevoegd               |                          |
| Wijzigen 'informatie'  | Selecteren informatie    | Informatie wordt         |                          |
|                        |                          | geselecteerd             |                          |
|                        | Wijzigen formulier       |                          |                          |
|                        | Klik op 'bevestigen'     | De informatie wordt      | Wijzigen van informatie  |
|                        |                          | gewijzigd                |                          |

<span id="page-30-1"></span><sup>&</sup>lt;sup>10</sup> Bijlage II: Pilotontwikkelplannen.

<span id="page-30-2"></span><sup>11</sup> Afstudeerverslag, zie 6.2 'Ontwikkelen content management system'.

In dit gedeelte van het xuan-model komt onder andere naar voren dat de database niet gebruikt zal worden voor het inloggen van de administrator. Zoals eerder beschreven heb ik de keuze gemaakt om het content management system via de mogelijkheden van de webserver te beveiligen.

 Daarnaast komt goed naar voren dat de functionaliteit van het muteren van de website voor het grootste gedeelte uit het bekijken, toevoegen, wijzigen en verwijderen van gegevens bestaat. Als men het gehele xuan-model bekijkt, kan er geconstateerd worden dat het muteren van de webwinkel en de variabelen uit dezelfde acties bestaat. Deze constatering heeft mij tijdens het programmeren geleid tot het maken van een enkel php-script, die de functionaliteit van bijna het gehele content management system zal kunnen bevatten.

### *Bepalen time-boxing*

Niet onbelangrijk binnen een project is de beheersing van de tijd. Om deze reden heb ik per pilot verschillende time-boxen ingesteld. Time-boxing is een techniek die een bepaalde tijd aan een te ontwikkelen onderdeel stelt. Dit in tegenstelling tot andere technieken, waarbij niet de tijd maar een bepaald niveau kenmerkend is voor het te ontwikkelen onderdeel.

 Om controle over het proces en het product te krijgen, heb ik gekozen om voor beide pilots vier verschillende time-boxen op te stellen. Per time-box worden respectievelijk de basis, de comfort en de luxe onderdelen uitgewerkt. Naast deze drie time-boxen heb ik aan het eind van het project een vierde timebox toegepast. Deze vierde time-box heb ik toegepast om de onderdelen, die in de eerdere time-boxen niet uitgewerkt konden worden, als nog uit te werken.

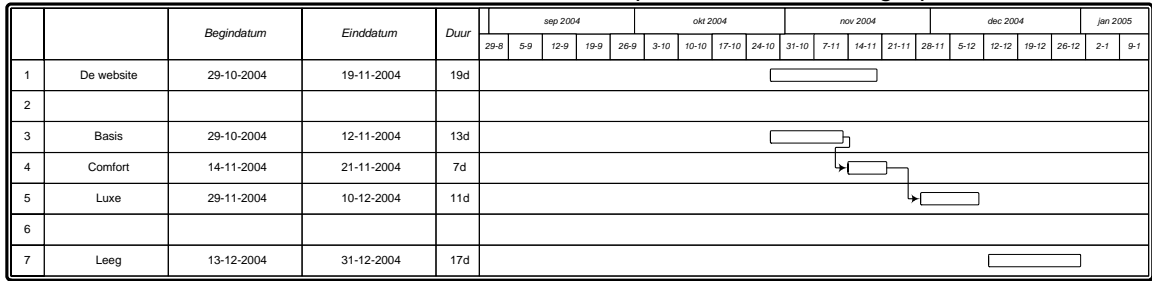

Onderstaande Gantt-chart heb ik in het Pilotontwikkelplan van de website gespecificeerd:

Ik heb deze indeling van de time-boxen gehanteerd, omdat ik na de eerste twee time-boxen een beoordelings en testworkshop zou houden. Ik had de vrees dat als ik deze time-boxen niet zou stellen, ik rond die tijd een te grote achterstand opgelopen zou hebben.

 Om vervolgens de bruikbaarheid van het systeem te kunnen testen, heb ik de basis en comfort eisen uitgewerkt. Na de beoordelings en testworkshop gehouden te hebben, kwamen er een aantal aandachtspunten naar voren. Deze aandachtspunten heb ik vervolgens naast de luxe onderdelen in de luxe time-box uitgewerkt. Door deze aandachtspunten heb ik de luxe onderdelen niet allemaal uit kunnen werken, zodat ik gebruik moest maken van de lege time-box.

 Door het gebruik van de lege time-box heb ik overigens een aantal comfort en luxe onderdelen als nog uit kunnen werken. Hierdoor is de keuze van het gebruik van een lege time-box wat mij betreft een gegronde keuze geweest.

Figuur 6. De time boxing van de website.

## <span id="page-32-0"></span>**5.3 Ontwerpen design**

In het ontwerpen van de vormgeving ben ik door de opdrachtgever erg vrij gelaten. De enige eis die hij vooraf aan de website en het content management system stelde, was de aanwezigheid van een duidelijke en zakelijke uitstraling.

 Aan de hand van deze eis en uitgaande van het blauwe logo, ben ik gaan zoeken naar kleuren die zakelijk op mij over kwamen. De uiteindelijk gekozen kleuren zijn in samenspraak met de opdrachtgever vastgesteld.

Onderstaande kleuren zijn in zowel de website als in het content management system gebruikt. Zowel de opdrachtgever als ik associëren deze kleuren als ondermeer zakelijk, serieus en helder.

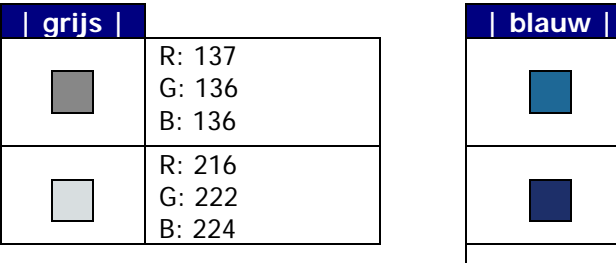

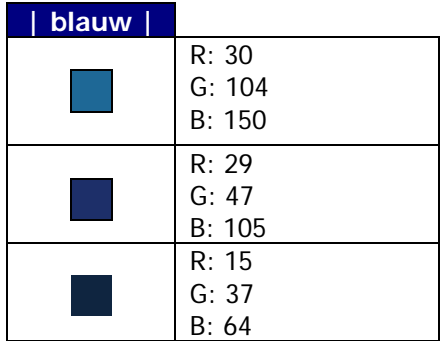

Door middel van verschillende geaccepteerde richtlijnen heb ik vervolgens voor zowel de website als voor het content management system een style guide opgezet. Een richtlijn die ik gebruikt heb bestaat onder andere uit Shneiderman's 'eight golden rules'. Daarnaast heb ik ook gebruik gemaakt van de richtlijnen mapping, visability en feedback zoals ze beschreven staan in het boek The design of everyday things<sup>12</sup>.

 Na goedkeuring van de opdrachtgever, heb ik vervolgens de beide style guides opgenomen in het pilotontwikkelplan. Om een tweetal voorbeelden te geven van de aangegeven richtlijnen, zal ik hieronder in gaan op de consistentie en de mapping.

#### *Consistentie (Shneiderman)*

Volgens Shneiderman moet een systeem eenduidig zijn in de navigatie en in de vormgeving. Door de consistentie van het systeem zal de gebruiker op den duur de logica van het systeem inzien, die de bruikbaarheid van het systeem ten goede zal komen.

Onderstaande quote bevat een voorbeeld waardoor de consistentie binnen de navigatie en de vormgeving bereikt wordt:

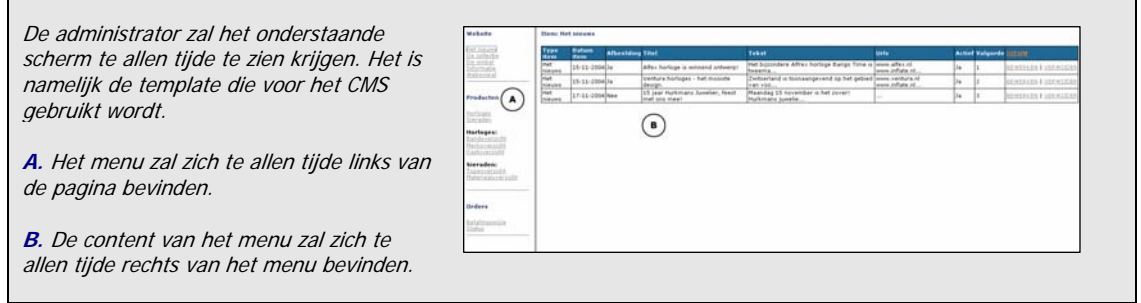

Quote: Pilotontwikkelplannen: '1.1.2 Het CMS'

<span id="page-32-1"></span><sup>&</sup>lt;sup>12</sup> Afstudeerverslag, zie de literatuurlijst.

## *Mapping (The design of everyday things)*

huisnummertoevoeging

 postcode woonplaats telefoonnummer

e-mail

Feitelijk komt mapping neer op het volgende: het plaatsen van elementen op een manier, zodat deze natuurlijk geplaatst en logisch geordend is voor de gebruiker. Bij het samenstellen van onder andere het gegevensformulier voor de webwinkel, heb ik gebruik gemaakt van mapping. De mapping zorgt ervoor dat de gebruiker het formulier intuïtief in kan vullen.

 $\ddot{\phantom{a}}$ 

Ik zal dit aan de hand van een voorbeeld toelichten:

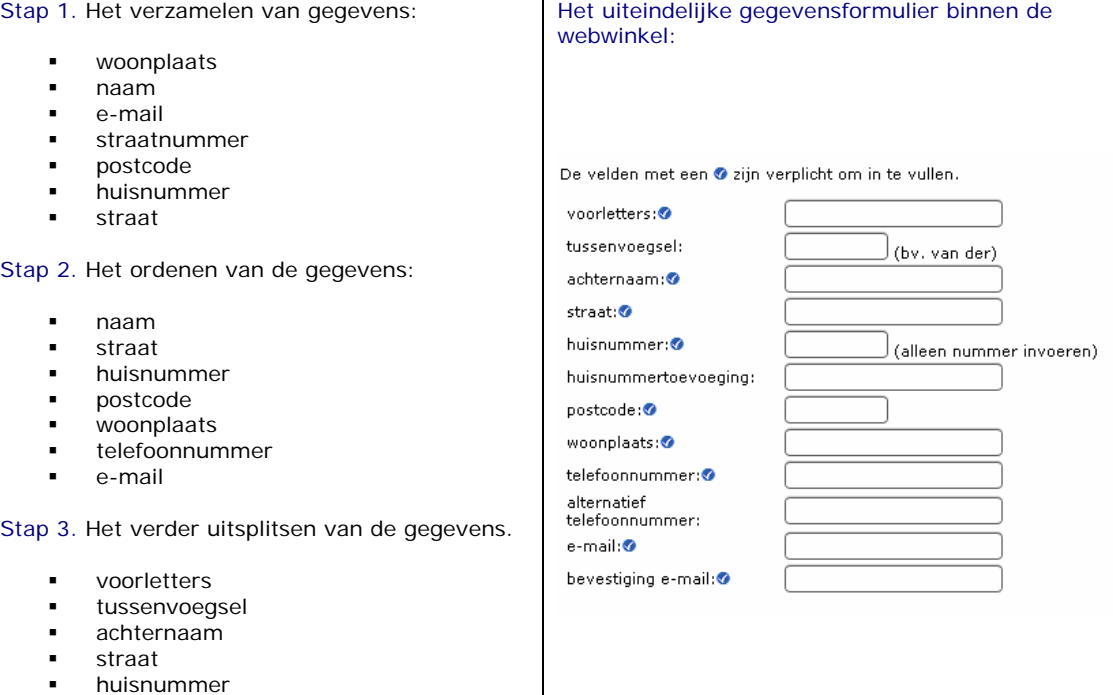

# <span id="page-34-0"></span>**6 ONTWIKKELEN SYSTEEM**

Nadat ik het systeem in de pilotontwikkelplannen had ontworpen, kon ik vervolgens een begin maken met het daadwerkelijk ontwikkelen van het systeem. Het ontwikkelen van het systeem heeft geleid tot de website en het content management system, waar ik in dit hoofdstuk aandacht aan zal besteden.

 Een aantal van de stappen en gemaakte keuzes die uiteindelijk hebben geleid tot het systeem, zullen achtereenvolgens worden besproken in de volgende paragrafen. Allereerst zal ik de ontwikkeling van de basis van het systeem bespreken. Daarna zal ik ingaan op het ontwikkelen van de website en het content management system. Tenslotte zal ik een blik werpen op de keuzes die gemaakt zijn bij de ontwikkeling van de vormgeving.

## **6.1 Ontwikkelen basis van het systeem**

Het systeem bestaat uit een aantal algemene functionaliteiten die door zowel de website als door het content management system gebruikt zullen worden. Om deze functionaliteiten centraal te beheren heb ik gekozen om ze in één php-script te verwerken.

 Het voordeel hiervan is dat een dergelijke functionaliteit op een vaste plaats aanwezig is. Hierdoor kunnen de algemene functionaliteiten, onafhankelijk van de website of het content management system, snel gelokaliseerd en aangepast worden. Een ander voordeel is dat als er een aanpassing gedaan wordt op een algemene functionaliteit, deze van toepassing is op alle daarvan afhankelijke onderdelen van zowel de website als het content management system.

Enkele van de functionaliteiten, die ik centraal beheer binnen het systeem, zijn:

- Het aanleggen van de connectie met de MySQL database. Zowel de website als het content management system kunnen dezelfde databaseconnectie gebruiken.
- Het initialiseren van de PHP-session functionaliteit.
- Het definiëren van algemene constanten en functies. Een voorbeeld van een algemene constante is de definiëring van de mail-headers.
- De definiëring van de uitvoer van de HTML-code. Voor zowel de website als het content management system bestaat de HTML-code uit een kop.html en een voet.html.

Hieronder toon ik een gedeelte van de functionaliteiten die centraal weergegeven worden via ' algemeen.php'. Er is onder andere te zien dat er een connectie met de MySQL database wordt gemaakt en dat afbeeldingen directory wordt gedefinieerd als een constante.

```
<?php 
// Headers 
header("Cache-Control: no-cache"); 
// Start session 
session_start(); 
// Maak verbinding met database
mysql_connect('localhost', 'hurkmans', '********'); 
mysql_select_db('hurkmans'); 
// Constanten 
define('SITE_ROOT', dirname(__FILE__)); 
define('AFBEELDING_URL', '/images/db/'); 
define('MAIL_HEADERS', "From: \"Website Hurkmans Juwelier\" <info@hurkmansjuwelier.nl>\r\n");
..
```
Quote: Een gedeelte van \_algemeen.php

## <span id="page-35-0"></span>**6.2 Ontwikkelen content management system**

Uit het xuan-model, dat ik in de pilotontwikkelplannen beschreven heb, bleek dat de functionaliteit van het content management system voor het grootste gedeelte uit het bekijken, toevoegen, wijzigen en verwijderen van gegevens bestaat. Deze functies zijn van toepassing op bijna alle tabellen in de database, met uitzondering van de tabellen 'bezoeker', 'order' en 'order\_regel'.

 De meest simpele oplossing zou zijn om voor iedere tabel een php-script te maken die deze functionaliteit specifiek voor deze tabel uit kan voeren. Hierdoor zou de broncode die van toepassing is op deze tabellen voor een groot deel overeen komen. Mocht blijken dat er in een dergelijk script een verandering plaats zou moeten vinden, dan zou ik dit handmatig in elk script aan moeten passen. Vandaar dat ik gekozen heb om een php-script te maken die deze functies op alle tabellen kan toepassen. Dit script werkt op basis van een array waarin alle benodigde tabellen met hun opties en functionaliteiten zijn beschreven. Op deze manier kunnen er in de toekomst gemakkelijk tabellen worden toegevoegd die vervolgens direct over de functionaliteit van het bekijken, toevoegen, wijzigen en verwijderen kunnen beschikken.

Om de werking van het script en de array aan te tonen, zal ik een voorbeeld geven aan de hand van het verwijderen van een nieuwsitem.

 Allereerst zal ik de werking van de array aan de hand van onderstaande quote toelichten. In de onderstaande quote wordt een beschrijving gegeven van de tabel 'siteitem'. Zoals te zien is wordt er per tabel aangegeven uit welke onderdelen de tabel in de database bestaat. Op deze manier kan het php-script de velden die nodig zijn, om bijvoorbeeld een nieuwsitem toe te voegen, genereren. Daarnaast kan er via de array meer functionaliteit per tabel toegevoegd worden. Een voorbeeld hiervan is de array 'afbeelding' die aangeeft dat er een afbeelding kan worden toegevoegd aan een nieuwsitem.

```
// Siteitem 
  'siteitem' => array(
    'name' => 'siteitem',
    'orderby_fieldname' => 'volgorde_sleutel', 
    'fields' => array(
     'titel' \Rightarrow array(
       'name' => 'titel',
       'caption' => 'Titel',
       'description' => 'Titel van het item', 
       'type' => 'varchar',
      'size' = > 100,
      'check' => 'notnull'
     ),
 ..
 ),
      'afbeelding' => array(
       'name' => 'afbeelding',
       'caption' => 'Afbeelding', 
       'description' => 'Afbeelding',
      type' => 'image' ),
     'actief' \Rightarrow array(
       'name' => 'actief',
       'caption' => 'Actief',
       'description' => 'Activeren van het item', 
       'type' => 'boolean',
      'default' = > 1,
     ),
```
Quote: Een gedeelte van de array in \_tabeldefs.php

Nu de werking van de array globaal uitgelegd is, zal ik het voorbeeld van het verwijderen van een nieuwsitem verder bespreken. De gebruiker zal een bevestiging moeten geven dat het nieuwsitem verwijderd mag worden. Na deze bevestiging zal het systeem via de PATH\_INFO gegevens doorgeven. Via PATH\_INFO wordt er een directory structuur gesimuleerd, waardoor er via de URL extra gegevens meegegeven kunnen worden aan het PHP-script. Over deze gegevens kan men via de variabele \$ SERVER['PATH\_INFO'] beschikken.

 Ik heb gekozen om deze techniek te gebruiken, zodat de gegevens van het huidige venster op deze manier bewaard worden. Ik had de gegevens ook via een session kunnen bewaren, maar dit zou kunnen resulteren in onvoorspelbare acties als er een tweede venster gekloond zou worden. Hierdoor zouden er twee vensters ontstaan met het zelfde session ID, waardoor de server geen idee meer heeft welke gegevens van de twee vensters hij zou moeten bewaren.

Via de PATH\_INFO worden de volgende gegevens aan het php-script doorgeven:

"stamgegevens/index.php/tblname->siteitem/filter->type=n/command->delete?id=32"

Via het onderstaande script in index.php wordt de PATH\_INFO vertaald naar verschillende variabelen. De belangrijkste variabelen die op dit moment van toepassing zijn, zijn de 'tblname' en het 'command'. Via de PATH\_INFO werd meegegeven dat de tabelnaam 'siteitem' is, en dat het commando 'delete?id=32' is.

```
// Decodeer PATH_INFO 
\textit{Sactions} = \textit{explode}('/', \textit{substr}(\$ \textit{SERVER}['PATH \textit{INFO}'], 1));foreach ($actions as $action) { 
  list($action_name, $action_value) = explode("->", $action); 
 switch ($action_name) { 
   case 'tblname':
   case 'command': 
   case 'filter': 
   case 'subklasse_tabelnaam': 
    $$action_name = $action_value; break;
   default: 
     die("Unknown action:"); 
     break;
 } 
}
```
Quote: Een gedeelte van index.php

Aan de hand van het 'command->delete?id=32' wordt onderstaande switch aangeroepen. Door de switch wordt vervolgens de functie 'delete\_form' aangeroepen. De switch haalt zijn gegevens vervolgens uit de eerder beschreven array 'tabeldefs.php'. Door deze switch worden de functionaliteiten van het content management system weergegeven. Het bekijken, toevoegen, wijzigen en verwijderen van gegevens wordt op deze manier voor elke tabel toegankelijk gemaakt.

| // Switch met de commands die mogelijk zijn<br>switch (\$command) {                                                                                                    |
|----------------------------------------------------------------------------------------------------|
| . .<br>case "save":<br>\$new id = save form(\$tbldefs[\$tblname], \$ REQUEST['id']);<br>if (\$ REQUEST 'subklasse tabelnaam'] != ") save form(\$tbldefs \$ REQUEST 'subklasse tabelnaam']],<br>\$ REQUEST['id'], \$new id);<br>$list$ table(\$tbldefs[\$tblname]);<br>break:<br>case "delete":<br>delete form(\$tbldefs[\$tblname], \$ REQUEST['id']);<br>break:<br>default:<br>die("Unknown command: \$command");<br>$\overline{1}$ |

Quote: Een gedeelte van de switch in index.php

Zoals in bovenstaand script te lezen is, heeft de functie 'delete\_form' een tabelnaam en een id nodig. Deze beide gegevens worden door middel van de PATH\_INFO meegegeven, en zijn in dit voorbeeld de tabel 'siteitem' en het id '32'.

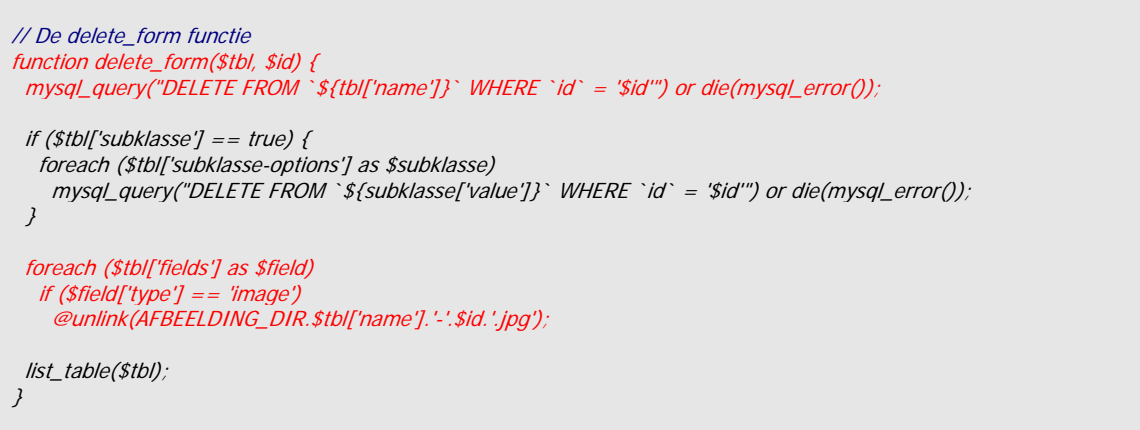

Quote: Een gedeelte van index.php

Door de functie 'delete\_form' zal de onderstaande query vervolgens uitgevoerd worden op de database, met als gevolg dat het nieuwsitem verwijderd zal worden.

 Als het nieuwsitem een afbeelding bevat, zal deze ook door de functie 'delete\_form verwijderd worden. De functionaliteit van het verwijderen van de afbeelding komt voort uit de array 'afbeelding' die zich in '\_tabeldefs.php' bevindt.

DELETE FROM `siteitem` WHERE `id`=32

## <span id="page-38-0"></span>**6.3 Ontwikkelen website**

In deze paragraaf zal ik een aantal keuzes beschrijven die ik gemaakt heb tijdens het ontwikkelen van de website. Binnen het ontwikkelen van de website zijn er verschillende keuzes van belang geweest, maar ik zal ze niet allemaal beschrijven.

 De functionaliteit van de website wordt net als bij het content management system verzorgd door het gebruik van functies en switches. Omdat ik een soortgelijke constructie bij het content management system besproken heb, zal ik op andere functionaliteiten binnen de website ingaan.

 Voor extra informatie over de functionaliteiten binnen de website wil ik u verwijzen naar het pilotontwikkelplan<sup>13</sup> en eventueel naar de systeemdocumentatie<sup>14</sup>.

#### Gebruiken sessions

Uit de systeemeisen, die in de definitiestudie zijn omschreven, kwam onder andere naar voren dat de gebruiker zich binnen de webwinkel moest kunnen inloggen en dat er een winkelmandje aanwezig moest zijn. Deze systeemeisen hebben geresulteerd in de conclusie dat het systeem een onderscheid moet kunnen maken tussen de verschillende gebruikers.

Aangezien het http-protocol connectionless<sup>15</sup> en stateless<sup>16</sup> is, zal hiervoor binnen PHP een oplossing gezocht moeten worden. De keuzemogelijkheid die hieruit ontstond, was het gebruik van sessions of cookies.

#### Sessions:

Een session is een periode waarin een gebruiker een aantal pagina's van dezelfde server opvraagt. In deze periode krijgt de gebruiker een uniek session ID van de server toegewezen. Via het session ID kan de server de gegevens van de verschillende gebruikers bijhouden en eventueel opslaan. Als de gebruiker niet meer actief is op de server, verloopt de session na een bepaalde tijdsduur. Wanneer deze tijdsduur verlopen is wordt de session uit het geheugen van de server verwijderd en komt deze ruimte vrij voor andere gebruikers.

#### Cookies:

Een cookie is een tekstbestand dat door een website word aangemaakt en dat op de computer van de gebruiker wordt opgeslagen. Hierin kunnen de verschillende gegevens van de bezoeker worden opgeslagen, die in een volgend bezoek aan de website weer kan worden uitgelezen. Doordat de gebruikers verschillende cookies op hun computer hebben staan, kan de server een onderscheid maken tussen de verschillende gebruikers.

Het grote verschil tussen een cookie en een session is dat een cookie client-sided is en een session server-sided. Aangezien cookies client-sided zijn, kunnen deze door de gebruikers gemanipuleerd worden. Dit zal de betrouwbaarheid van de gegevens niet ten goede komen, waardoor de keuze voor het gebruik van sessions niet moeilijk te maken was. Daarnaast hebben veel mensen het accepteren van cookies uitstaan.

<span id="page-38-1"></span>

<span id="page-38-3"></span><span id="page-38-2"></span>

<sup>&</sup>lt;sup>13</sup> Bijlage II: Pilotontwikkelplannen, zie voor het pilotontwikkelplan van de website Deel B.<br><sup>14</sup> Bijlage V: Systeemdocumentatie.<br><sup>15</sup> Connectionless: Nadat de gevraagde pagina door de server naar de client is verzondenm verbroken. De server is de verbinding direct 'vergeten'.

<span id="page-38-4"></span><sup>&</sup>lt;sup>16</sup> Stateless: De server heeft geen 'geheugen'. Elke aanvraag wordt als een nieuwe aanvraag gezien.

#### Webwinkel menu

Om de website onderhoudbaar en uitbreidbaar te maken voor zowel de functionaliteit als de vormgeving, heb ik gekozen om hier vanaf het begin rekening mee te houden. Ik heb dit gedaan door een splitsing aan te brengen tussen de code en de opmaak.

 Eén van de keuzes die ik hierdoor gemaakt heb binnen de webwinkel, was het loskoppelen van de code en de opmaak van het menu. Vooral omdat de inhoud van het menu uit de database wordt gehaald, was dit voor mij een logische keuze.

Om de opmaak los te koppelen van de code, heb ik gekozen om een template van het menu te maken en deze in 'webwinkel-menu.php' te plaatsen. Op de plaats waar de inhoud getoond moet worden, heb ik een sleutelwoord tussen accolades geplaatst. In onderstaande quote zijn de volgende sleutelwoorden te onderscheiden: {product-type-options} en {horloge\_merk}.

```
chr<div class="menuWrapper"> 
 <div id="contentWLDiv">
   <div class="verloopWebshopDiv">categorieën</div> 
      <div id="contentPlaceholderWDiv">
      <div class="zwartGrijsVerloopBovenDiv">&nbsp;</div>
      <div class="spacer">&nbsp;</div>
         <div id="contentPlaceholderWlDiv"> 
        <b>collectie:</b><br />
          <form action="/webwinkel.php" method="post">
            <select name="currentProductType" onChange="this.form.submit();">
           {product-type-options}
           </select> 
          </form> 
         <hr> ..
          {horloge_merk} 
        <br>2<sub>tr</sub> <math>1</math> ..
```
Quote: Een gedeelte van webwinkel-menu.php

Om een idee te geven hoe het bovenstaande menu er qua vormgeving en gevuld met de dynamische inhoud er uitziet, toon ik hiernaast een afbeelding van het desbetreffende menu. Zoals in de afbeelding te zien is, zijn er in het content management system verschillende artikelen toegevoegd. Door de koppeling van de code en de opmaak wordt het menu samengesteld. Bij de horloges zijn er bijvoorbeeld meerdere artikelen toegevoegd met het merk 'Seiko', 'Boccia' en 'Pequinet'.

Om deze inhoud via het menu te kunnen tonen, wordt het sleutelwoord in 'webwinkel.php' via een PHP-script vervangen door de dynamische inhoud.

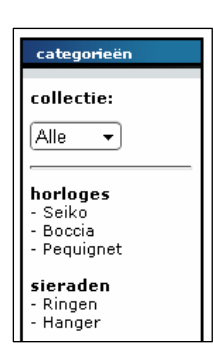

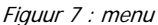

Onderstaande quote is een voorbeeld hoe {product-type-options} wordt vervangen door de dynamische inhoud. Hiermee wordt de 'dropdownlistbox' gegenereerd die in bovenstaande afbeelding weergegeven wordt.

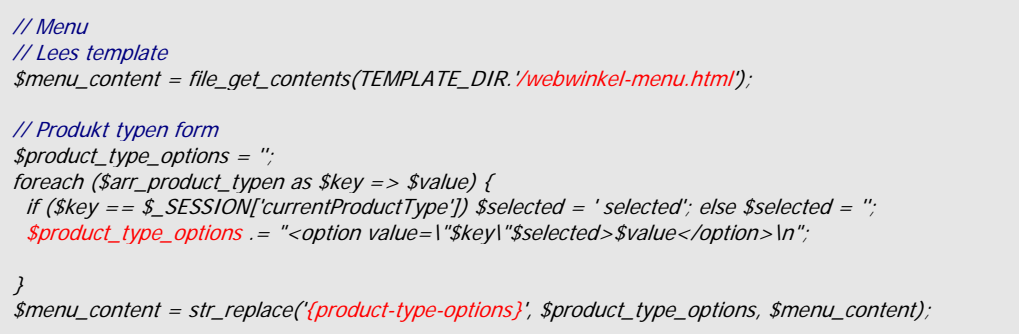

Quote: Een gedeelte van webwinkel.php

### Controle regular expressions

Als de gebruiker via de webwinkel een bestelling wil plaatsen zal hij zijn essentiële persoonsgegevens moeten invullen. Om de betrouwbaarheid van deze ingevulde gegevens te controleren, zal er een controle plaats moeten vinden op de samenstelling van deze ingevulde gegevens. Nadat alle verplichte gegevens zijn ingevuld en gecontroleerd, wordt de bestelling van de bezoeker pas geplaatst.

 Om deze reden ben ik gaan zoeken naar methodes om de controle plaats te laten vinden. Aangezien een e-mailadres uit een andere samenstelling van tekens bestaat als van bijvoorbeeld een achternaam, kan ik hierop een controle plaats laten vinden. Om deze controle plaats te laten vinden had ik de keus uit twee mogelijkheden, namelijk het toepassen van een javascript of van regular expressions.

 Deze keuze heb ik gemaakt op basis van de volgende argumenten. Regular expressions zijn server-sided, dit wil zeggen dat de controle van de gegevens aan de server kant beheert wordt. Dit in tegenstelling tot javascript dat client-sided werkt.

Om een voorbeeld te geven van een regular expression, zal ik hieronder de regular expression van de e-mail tonen.

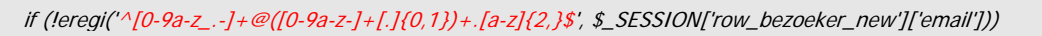

Quote: Een gedeelte van webwinkel.php

In deze regular expression wordt de samenstelling van de tekens gecontroleerd die in het invoerveld van de e-mail wordt ingevuld. In onderstaande tabel wordt de samenstelling van bovenstaande regular expression uitgelegd.

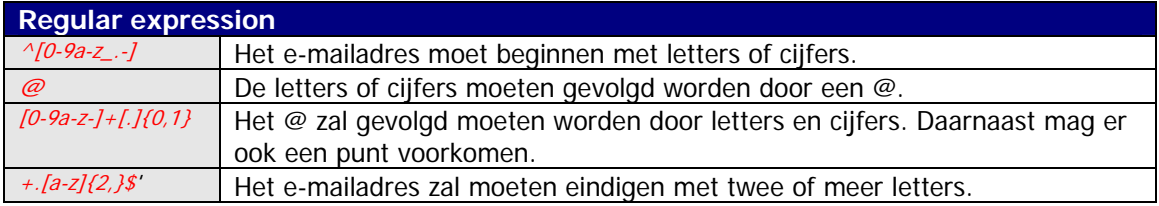

## <span id="page-41-0"></span>**6.4 Ontwikkelen vormgeving**

Bij het ontwikkelen van de vormgeving heb ik mij aan de webstandaarden willen houden die door het World Wide Web Consortium (W3C) zijn omschreven. Ik heb gekozen om deze standaarden te gebruiken, omdat dit de grootste kans biedt dat de verschillende browsers de opmaak en code op een zelfde manier interpreteren.

 De webstandaarden die ik gebruikt heb in het ontwikkelen van de vormgeving waren HyperText Markup Language en Cascading Style Sheets (CSS). Door het gebruik van CSS heb ik de code en opmaak gescheiden willen houden en is de website op de toekomst gericht.

Tijdens de ontwikkeling van de vormgeving kwam ik er achter dat de verschillende browsers binnen de webstandaarden nog steeds speelruimte overhouden voor interpretatie. Vooral Internet Explorer (IE) loopt achter op de ondersteuning van de CSS 2.1 standaard, Firefox en Opera benaderen de standaarden stukken beter. Doordat de interpretatie van de standaarden per browser erg verschillen, liep ik in IE tegen een probleem aan. De vormgeving die ik voor ogen had, was in IE onmogelijk samen te stellen. Ik had in mijn vormgeving een terugkerende ronde vorm verwerkt die in IE een probleem veroorzaakte.

 De ontwikkeling van de CSS standaard is vergevorderd, maar blijkbaar nog lang niet afgesloten en geaccepteerd. Hier blijft IE duidelijk achter op de overige browsers, met onder andere whitespace, caption-side, border-spacing, empty-cells, min-width, max-width, min-heigth, maxheigth en display:table kan IE vrij weinig beginnen. Ook ondersteunt IE geen pseudo elementen zoals :before en :after, waardoor verschillende tekstuele opmaak niet via CSS bereikt kan worden.

De problemen die IE en de ondersteuning van CSS mij bezorgde kwamen voort uit de interpretatie van de box-model. IE interpreteert het voorgeschreven W3C model namelijk verkeerd.

 Volgens de standaard zou een padding geen betrekking mogen hebben op de breedte van het object (zoals in de afbeelding is weergegeven). Echter zorgt het gebruik van een padding op een zogenaamd 'block-element' ervoor dat IE de padding bij de breedte van het object optelt. Hierdoor wordt een object van 300px breed en een padding van 1 2px door IE als 324px breed geïnterpreteerd.

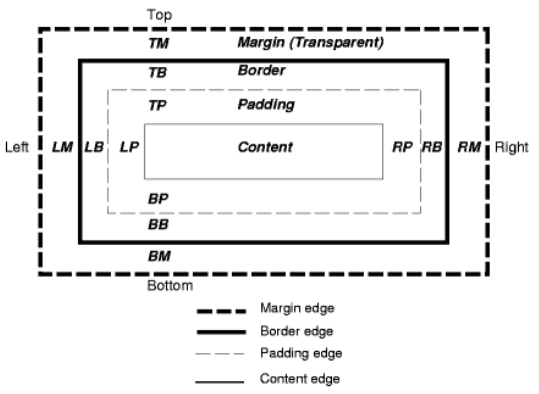

Figuur 8: Het box-model volgens de W3C standaard

Nadat ik via Internet een inventarisatie had gehouden, kwam ik tot de volgende drie oplossingsmogelijkheden:

- Het huidige ontwerp in tabellen opmaken. Hierdoor treedt het probleem van het boxmodel niet meer op. Echter wordt het gebruik van tabellen door de W3C afgeraden. Vooral als het gaat over de opmaak. Tabellen zijn nou eenmaal bedoeld voor tabulaire data. Het W3C raadt het gebruik van zogenaamde DIV's aan.
- Het maken van een nieuw ontwerp. Bij het maken van het nieuwe ontwerp zou ik rekening kunnen houden met de opgedane kennis, en deze problemen kunnen omzeilen.
- Het gebruiken van een zogenaamde 'workaround'. Voor IE is er een workaround beschikbaar waardoor alleen IE een pagina anders interpreteert. Hierdoor wordt het huidige ontwerp door de overige browsers wel goed geïnterpreteerd.

Ik heb gekozen om de workaround voor IE toe te passen. Vooral omdat het huidige ontwerp niet om te zetten is naar tabellen, zonder de scheiding tussen de opmaak en de code te niet te doen. Daarnaast zou het maken van een nieuw ontwerp en deze vervolgens uit te werken, niet reëel zijn binnen de gemaakte planning.

Bovendien zal, volgens de laatste geruchten, de nieuwe versie van IE de CSS standaard wel juist interpreteren. Hierdoor zal de nieuwe versie van IE automatisch de huidige vormgeving op de juiste manier interpreteren.

Het gebruik van de workaround, heb ik gevonden op de website van 'A list apart<sup>17</sup>. De volgende code in het begin van de *kop.html*, zal IE forceren tot een aparte CSS.

| [if gte ie 5.5000]><br><math><</math><i>link</i><br>rel="stylesheet"<br>type="text/css"<br>href="/css/ie.css"<br><math>\mathcal{L}</math><br><math>\langle</math>lendif] |
|----------------------------------------------------------------------------------------------------|
|----------------------------------------------------------------------------------------------------|

Quote: Een gedeelte van kop.html

Door het gebruik van <!-- en --> zullen de overige browsers dit stuk code negeren. Alleen IE zal het stuk code kunnen interpreteren. In dit geval laden we voor IE een aparte CSS-file, waardoor de ronding niet getoond zal worden.

 Mits de gebruikers alleen IE zullen gebruiken en geen gebruik zullen maken van andere browsers, zullen ze de ronding waarschijnlijkheid nooit missen. Onderstaande afbeeldingen laten de werking van de workaround zien.

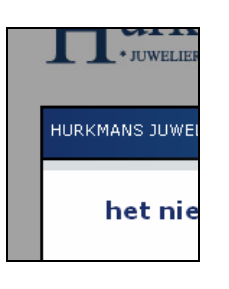

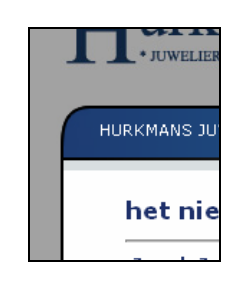

Internet Explorer | De overige browsers

Door te kiezen voor de workaround, weet ik zeker dat de website gebruik kan blijven maken van de W3C standaarden. Daarnaast wordt de opmaak en de code op een goede manier gescheiden gehouden, iets wat met de 'tabellen' oplossing niet was gelukt.

 Overigens is het verwijderen van de zeven regels aan code, voldoende om de website ook werkzaam te maken in de nieuwe versie van IE.

<span id="page-42-0"></span> <sup>17</sup> [http://www.alistapart.com](http://www.alistapart.com/)

# <span id="page-43-0"></span>**7 VERIFIËREN SYSTEEM**

In het begin van het afstudeerproject heb ik de keuze gemaakt om de bruikbaarheid van het systeem tussentijds te verifiëren via een beoordelings en testworkshop. Deze beoordelings en testworkshop heeft plaats gevonden nadat ik de basis en comfort systeemeisen van de verschillende pilots had ontwikkeld. De beoordelings en testworkshop heb ik aan de hand van een door mij opgezet testplan<sup>18</sup> gehouden, waarna ik de conclusies en aandachtspunten in een testrapport<sup>19</sup> heb verwerkt.

 Aan de hand van de conclusies en aandachtspunten die uit de beoordelings en testworkshop naar voren zijn gekomen, heb ik de iteratieslag van de ontwikkelmethode IAD plaats laten vinden. Aangezien de aandachtspunten betrekking hadden op de bruikbaarheid van de basis en comfort systeemeisen, heb ik deze aandachtspunten verwerkt voordat ik verder ben gegaan met het ontwikkelen van de als luxe geprioriteerde systeemeisen.

De stappen en gemaakte keuzes die uiteindelijk hebben geleid tot het testplan en het testrapport zullen achtereenvolgens worden besproken in de volgende paragrafen.

## **7.1 Opstellen testplan**

Om een indicatie te krijgen van de bruikbaarheid van het systeem heb ik een beoordelings en testworkshop gehouden. Via het testplan heb ik vastgesteld welke aspecten van het systeem ik in deze workshop wilde testen. Deze aspecten worden getest aan de hand van de test- en meetmethoden die ik in het testplan heb vastgelegd.

 De beoordelings en testworkshop wordt op deze manier op een voorafgestelde wijze afgenomen, waardoor het systeem alleen getest wordt op de aspecten die van belang zijn.

#### *Bepalen onderzoeksvraag*

De eerste activiteit die ik ondernomen heb in het opstellen van het testplan is het bepalen van de onderzoeksvraag en de deelvragen. Aan de hand van de onderzoeksvraag en de daaruit afkomstige deelvragen wordt namelijk het gehele testplan opgesteld.

 De onderzoeksvraag komt voort uit de eis van de opdrachtgever dat het systeem voor de verschillende gebruikersgroepen bruikbaar moet zijn. Daarnaast is de onderzoeksvraag ook afkomstig uit het feit dat een beoordelings en testworkshop de bruikbaarheid en functionaliteit van het systeem beoordeeld.

De onderzoeksvraag die ik daarom heb opgesteld in het testplan, ziet er als volgt uit:

Hoe bruikbaar is het systeem, voor de gebruikers, van Hurkmans Juwelier?

Quote: Testplan '1.4 De onderzoeksvraag'

Na het opstellen van de onderzoeksvraag heb ik, aan de hand van de pilotontwikkelplannen, bepaald welke onderdelen van het systeem ik op bruikbaarheid wilde testen. Aangezien de onderdelen en de gebruikersgroepen van de website en het content management system verschillend zijn, heb ik een onderscheid gemaakt tussen deze twee delen van het systeem. Dit onderscheid komt echter pas naar voren in het verschil in de opdrachten en tijden van de testscenario's.

 Het onderdeel van de website dat ik op de bruikbaarheid wilde testen was vooral de webwinkel. Omdat dit onderdeel de meeste functionaliteit bezit binnen de website, vond ik dit een belangrijk

<sup>-</sup>

<span id="page-43-2"></span><span id="page-43-1"></span><sup>&</sup>lt;sup>18</sup> Bijlage III: Testplan.<br><sup>19</sup> Bijlage IV: Testrapport.

punt om te testen. Het content management system heb ik getest op de bruikbaarheid van het bekijken, toevoegen, wijzigen en verwijderen van een artikel. Als dit onderdeel bruikbaar blijkt, zal de opdrachtgever door de consistentie gemakkelijk met het systeem kunnen werken.

 Aan de hand van deze onderdelen heb ik in een later stadium de taakscenario's, die ik zou gebruiken bij de testmethoden think aloud en Cognitive WalkThrough (CWT), van de website en het content management system vastgesteld.

#### *Bepalen testaspecten*

Aan de hand van de opgestelde onderzoeksvraag ben ik gaan zoeken naar testaspecten die de bruikbaarheid van het systeem kunnen testen. Het doel van de testaspecten is het specificeren en het meetbaar maken van de onderzoeksvraag.

 Ik heb tijdens mijn studie goede ervaring gehad met de usability eisen van Ben Shneiderman. De usability eisen zijn goed te gebruiken in verband met het testen van de bruikbaarheid en daarnaast zijn ze goed meetbaar te maken. Het meetbaar maken van de testaspecten is van wezenlijk belang om tijdens het testrapport conclusies te kunnen trekken. Om deze verschillende redenen heb ik gekozen de volgende usability eisen van Ben Shneiderman als testaspecten te hanteren:

- 1. Time to learn, geeft een indicatie hoe snel een website aan te leren is.
- 2. Speed of performance, geeft een indicatie hoe de snelheid van het systeem wordt ervaren.
- 3. Rate of errors by users, geeft een indicatie hoeveel fouten er binnen het systeem gemaakt worden.
- 4. Subjective satisfaction, geeft een indicatie van de waardering van het systeem.

Om de workshop van de website representatief te maken, heb ik gebruik gemaakt van de 'echte' gebruikers. De workshop heb ik daarom plaats laten vinden in de winkel van Hurkmans Juwelier. Om voldoende passanten bereid te vinden om de testscenario's af te nemen, mocht de workshop maximaal twintig minuten per testpersoon duren. Door de geringe tijd die ik met elke persoon zou kunnen doorbrengen, heb ik besloten om niet alle vijf de usability eisen te hanteren.

 Door de geringe tijd en doordat de 'time to learn' en de 'rate of errors by users' een eventuele indicatie zouden kunnen geven van de usability eis 'retention over time', heb ik gekozen deze usability eis voor zowel de website als voor het content management system te laten vervallen.

Na de keuze van de te hanteren testaspecten heb ik ze geoperationaliseerd. Om een voorbeeld te geven, toon ik hieronder de geoperationaliseerde eis: time to learn.

#### *Hoofdfactoren:*

- Het percentage voltooide taken: 85% van de opdrachten moet binnen de gestelde tijd afgerond zijn.
- Het aantal foute herhalingen van een bepaalde actie: een herhaling van een fout mag binnen een opdracht maximaal één keer voor komen.
- De tijd die aan het herstellen van de fout besteed wordt, mag niet meer dan 10% van de tijd zijn die aan de gehele taak wordt besteed.

#### *Overige aandachtspunten:*

- Het aantal keren dat een gebruiker zich afvraagt wat hij of zij moet doen.
- Via het vragenformulier wordt tevens onderzocht of de gebruikers de website gemakkelijk aan te leren vinden.

Quote: Testplan: '1.4 De onderzoeksvraag'

#### *Bepalen testmethoden*

Het bepalen van de testmethoden heb ik gezien als een belangrijk keuzemoment. Aan de hand van de testmethoden worden namelijk de geoperationaliseerde testaspecten geanalyseerd. Om de keus uit de verschillende testmethoden te onderbouwen heb ik naar de omstandigheden gekeken waarin de beoordelings en testworkshop plaats zou vinden:

 De verwachting is dat niet veel passanten in de winkel de testscenario's willen uitvoeren. De testmethoden moeten daarom met een minimaal aantal respondenten representatief zijn voor de werkelijkheid.

 Het gebruik van SUMI als testmethode zal om deze reden afvallen. SUMI heeft namelijk minimaal twaalf respondenten nodig om representatief te zijn.

- De testmethoden mogen niet te lang duren. Hoe langer de testen duren, hoe minder aantrekkelijk het is voor de passanten om de testscenario's te willen doorlopen.
- Er is tijdens de workshop maar één observator aanwezig. De testmethoden moeten het gebruik van één observator toe kunnen staan.

Aan de hand van deze omstandigheden heb ik gekozen om gebruik te maken van de testmethoden think aloud en de Cognitive WalkThrough (CWT). Beide testmethoden hebben minimaal zes respondenten nodig, en kunnen tegelijkertijd plaats vinden. Daarnaast vullen de beide testmethoden elkaar qua informatie aan, aangezien het een combinatie vormt van een observatie en een analytische test.

 Naast het gebruik van deze testmethoden heb ik een vragenlijst toegevoegd. Deze vragenlijst bestaat geheel uit open vragen waardoor de respondenten hun eigen mening mogen geven over de bruikbaarheid van het systeem.

Aan de hand van de testmethoden heb ik vervolgens de testscenario's, de vragenlijst en de planning opgesteld. Onderstaande planning is een voorbeeld dat ik gehanteerd heb tijdens het testen van de website.

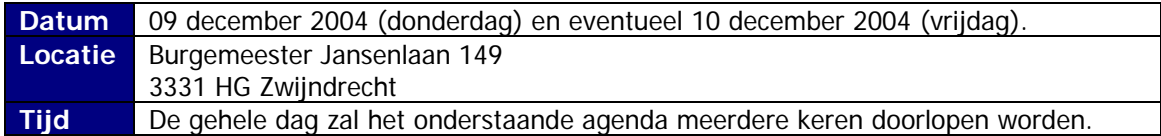

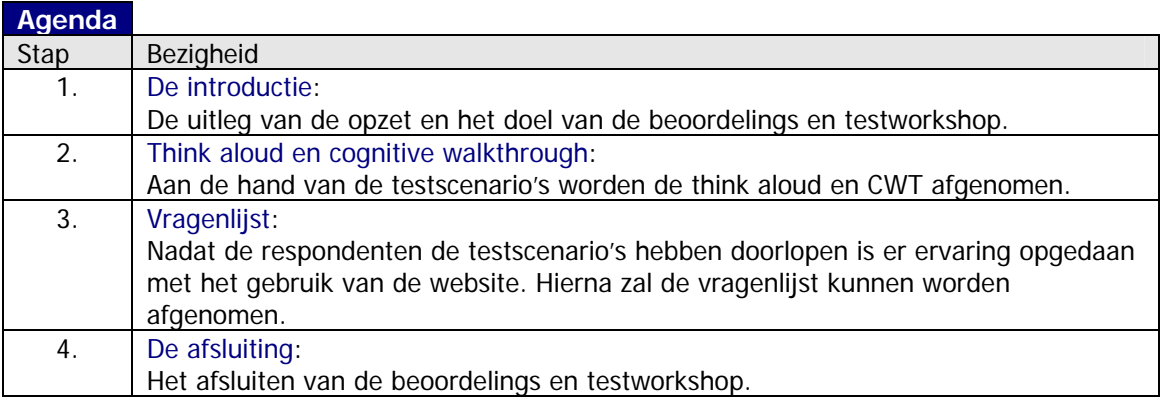

## <span id="page-46-0"></span>**7.2 Afnemen beoordelings en testworkshop**

De beoordelings en testworkshop is gehouden voor de website en voor het content management system. Aangezien er een verschil is tussen de twee workshops, zal ik ze apart vermelden.

### *De website*

Het testen van de website heb ik gedaan, door de testen één op één met de respondenten plaats te laten vinden. De opstelling bestond uit een tafel met een laptop met de draaiende website. Dit alles vond plaats in de winkel van Hurkmans Juwelier, zodat de respondenten representatief zouden zijn voor de doelgroep van de website. Een bijkomend aspect was dat de opdrachtgever de reactie van de doelgroep op de nieuwe website kon zien.

 Allereerst heb ik de respondent een kleine uitleg gegeven, daarnaast kreeg hij of zij een formulier met de testscenario's en de vragenlijst. Deze uitleg bestond uit een kleine introductie over hoe de test zou verlopen en wat er van de respondent verwacht werd.

 Het observeren van de respondenten was redelijk eenvoudig, aangezien de test maar door één persoon tegelijk gedaan kon worden. Hierdoor kon ik mij met volle aandacht op de voortgang van de testen richten. Ook het, vooraf opgestelde, testformulier heeft mij geholpen bij het zorgvuldig registreren van de gegevens. Reacties van de respondenten kon ik direct kwijt op het testformulier, zodat ik zoveel mogelijk essentiële informatie voor de test kon verzamelen.

 De vragenlijst die achteraf werd ingevuld door de respondent bleek een goede aanvulling te zijn op de think aloud en de Cognitive WalkThrough. Op deze manier komt de mening van de respondent nog eens goed naar voren.

 Zoals verwacht bleken weinig mensen interesse te hebben, twintig minuten van hun tijd te besteden aan het maken van deze testen. Daarom ben ik blij dat ik twee dagen heb ingeplant, zodat ik toch het minimum aantal van zes respondenten heb kunnen vinden. De respondenten waren allen vriendelijk en bereid de test volledig in te vullen, zonder eerder af te haken.

## *Het content management system*

Het testen van het content management system vroeg om een andere aanpak. Om de opdrachtgever in zijn normale werksituatie te kunnen testen, hebben we de testen bij hem thuis plaats laten vinden. Het is immers de bedoeling dat de opdrachtgever vooral thuis via het content management system gaat werken.

 Normaal zou er voor de representatie van de test minstens zes respondenten nodig zijn. Maar omdat de opdrachtgever de enige gebruiker van het content management system is, heb ik alleen hém dit gedeelte laten testen. Het benaderen van meerdere respondenten zou overbodig zijn. Al met al was de samenwerking die dag zeer aangenaam, waardoor het testen soepel en voorspoedig verliep.

## **7.3 Opstellen testrapport**

De resultaten van de beoordelings en testworkshop heb ik vervolgens verwerkt tot het testrapport. Voor zowel de website als voor het content management system heb ik de testaspecten uitgewerkt volgens de, vooraf in het testplan opgestelde, formats.

 Na het verwerken van al de gegevens in de formats, heb ik door het beantwoorden van de onderzoeksvraag en de deelvragen een conclusie getrokken over de bruikbaarheid van de website en het content management system.

 Aan de hand van die conclusies heb ik bepaald wat de eventuele aandachtspunten waren voor de website en het content management system. Deze heb ik vervolgens in de luxe time-box ondergebracht en uitgewerkt.

# <span id="page-47-0"></span>**8 AFRONDEN SYSTEEM**

Na het ontwerpen, ontwikkelen en testen zal het systeem binnen de organisatie ingevoerd worden. De invoering van het systeem zal, omdat ik nog bezig ben met de afronding van het project, plaats vinden na de oplevering van dit afstudeerverslag.

 Ik beschrijf dan ook niet wat mijn activiteiten zijn geweest, maar wat mijn activiteiten nog zullen zijn. De afronding bestaat uit het optimaliseren van het systeem en het afronden van de documentatie.

## **8.1 Optimaliseren systeem**

Onder het optimaliseren van het systeem versta ik alle werkzaamheden die ik nog zal doen om de opgestelde eisen en wensen te verwerken. De wens die ik nog zal verwerken heeft betrekking op de website. Ik zal namelijk het luxe onderdeel 'de zoekfunctie' uitwerken. Door middel van de zoekfunctie zal de bezoeker gerichter kunnen zoeken naar artikelen in de webwinkel.

 Nadat deze wens verwerkt is, zal ik mijn aandacht richten op de mogelijkheid tot het aanpassen van de opmaak van de website. De opmaak van de website wordt namelijk nog niet helemaal ondersteund door Internet Explorer. Ik zal kijken of er een betere mogelijkheid is om deze opmaak te implementeren. Mits dit mogelijk is, zal ik de opmaak van de website aanpassen aan deze 'nieuwe' mogelijkheid.

Na het optimaliseren van het systeem, zal er een redactie plaats vinden. Onder de redactie versta ik het vullen van de database met reële data. Deze data zal door middel van het content management system door de opdrachtgever worden gevuld. Mijn rol bij het vullen van de database is nihil. Echter zal ik nadat de opdrachtgever de database voldoende heeft gevuld, het systeem voor de gebruikers moeten invoeren. Na de redactie zal om deze reden de uiteindelijke invoering pas plaats vinden.

## **8.2 Afronden documentatie**

Het afronden van de documentatie is onder andere een direct resultaat van het optimaliseren van het systeem. Nadat het systeem is geoptimaliseerd, zal de systeemdocumentatie namelijk aangevuld moeten worden met de code van het nieuwe onderdeel.

 Daarnaast zal ik in de systeemdocumentatie een uitleg geven over hoe een nieuwe tabel, met de functionaliteit van het bekijken, toevoegen, wijzigen en verwijderen, binnen het content management system kan worden toegevoegd. Door het aanvullen van de systeemdocumentatie kunnen er eventueel in de toekomst gemakkelijk aanpassingen aan het systeem gemaakt worden.

Naast het afronden van de systeemdocumentatie, zal ik ook aandacht besteden aan de Quick Reference Card. De Quick Reference Card moet gezien worden als een kleine handleiding waarmee de opdrachtgever door middel van het content management system gegevens kan toevoegen aan de website. Doordat de opdrachtgever weinig tot geen ervaring heeft met het Internet, wil ik de opdrachtgever aan de hand van een 'horloge' op weg helpen met de werking van het content management system. Op deze manier zal de Quick Reference Card stap voor stap uitleggen hoe de opdrachtgever een horloge toe kan voegen.

# <span id="page-48-0"></span>**9 EVALUATIE**

In deze evaluatie blik ik terug op mijn afstudeerproject via het proces en het product. In dit hoofdstuk zal ik daarom het proces evalueren dat ik de afgelopen maanden doorlopen heb. Daarna zal ik het product, afkomstig uit het proces, beoordelen.

## **9.1 Procesevaluatie**

In deze paragraaf wil ik inzicht geven in het door mij doorlopen proces. Ik zal ingaan op de gehanteerde ontwikkelstrategie en de planning. Verder zal ik kijken naar de technische en persoonlijke groei die ik in deze maanden doorgemaakt heb.

## *Ontwikkelstrategie en planning*

Bij de aanvang van het project moest ik een methode kiezen om het systeem te ontwikkelen. De keuze van de ontwikkelmethode heb ik geheel zelf moeten bepalen, aangezien ik de enige ontwikkelaar was binnen het project. Na afweging tussen een aantal methoden heb ik gekozen voor de IAD methode. Omdat ik al bekend was met deze methode, kon ik gemakkelijk een begin maken aan mijn afstudeerproject.

De fase 'definitiestudie' heeft weinig tot geen problemen veroorzaakt. De fase bestaat uit het analyseren van het te ontwikkelen systeem. Door de keuze van de iteratiestrategie 'incrementeel ontwikkelen', heb ik veel tijd gestoken in het maken van een goede analyse van het systeem. Doordat ik op deze manier de basis van het systeem in één keer vast moest leggen vond ik dit een prettige keuze. Het in het begin eenduidig vaststellen van de eisen zorgt er namelijk voor dat het systeem gemakkelijk te programmeren is.

 Het aanleren van het programmeren heb ik tijdens en na de fase 'definitiestudie' ingeplant. In deze periode heb ik mijzelf ontzettend veel kunnen aanleren. Helaas kwam ik tijdens de ontwikkeling zo nu en dan tot de conclusie dat mijn kennis nog niet toereikend was. Ook tijdens de ontwikkeling heb ik daarom mijn kennis door middel van verschillende bronnen moeten vergroten. Achteraf gezien is het inplannen van deze leerfase een goede keus geweest: in het project zou het niet inplannen van een dergelijke fase namelijk niet reëel geweest zijn.

 De fase 'pilotontwikkeling' bestond in eerste instantie uit het opstellen van de pilotontwikkelplannen. Met behulp van de pilotontwikkelplannen heb ik stil gestaan bij de keuzes die van belang waren om het systeem te ontwikkelen. Ik vind het persoonlijk prettig werken om bepaalde zaken van te voren vast te stellen. Toch betrapte ik mijzelf er soms op, dat ik andere beslissingen nam dan die ik beschreven had in de pilotontwikkelplannen. Op zulke momenten moest ik een beslissing maken of ik het pilotontwikkelplan of het systeem aan zou passen. Iets wat geen probleem is, mits de opdrachtgever hiermee akkoord gaat.

 De fase 'invoering' is nog niet voltooid. Na afloop van het afstuderen gaan mijn werkzaamheden bij Hurkmans Juwelier door. Ik zal nog ongeveer een week moeten werken om ook de luxe onderdelen van het systeem werkzaam te maken. Daarnaast zal de beloofde Quick Reference Card worden ontwikkeld en opgeleverd.

Achteraf gezien ben ik blij dat ik gekozen heb voor de ontwikkelmethode IAD. Vooral door de vele onbekende factoren binnen mijn afstudeeropdracht, was het een prettige ervaring om wat bekends tegen te komen. Naast dat het voor mij een bekende ontwikkelmethode was, vond ik het prettig dat IAD door de vele documentatie een goede basis heeft geboden voor het ontwikkelen van het systeem.

 Het vele documenteren binnen IAD vind ik ook meteen het grote nadeel van deze ontwikkelmethode. Doordat ik nu meer programmeerervaring heb is het mogelijk in het vervolg te kiezen voor een methode waarin ik minder hoef te documenteren. Na veel positieve reacties

<span id="page-49-0"></span>gelezen te hebben over de ontwikkelmethode die J.J. Garrett in zijn boek 'The elements of user experience' beschrijft, zou ik deze in de toekomst graag een keer willen toepassen.

Terugkijkend op de planning kan ik concluderen dat ik het programmeren heb onderschat. Door een minimale uitloop van de ontwikkeling van het systeem, moest ik de beoordelings en testworkshop een week uitstellen en daardoor de planning aanpassen. Door zo nu en dan in mijn avonduren en weekenden aan het systeem te werken, heb ik de opgelopen achterstand kunnen inhalen. Hierdoor zijn na de afstudeerperiode alleen een luxe onderdeel van de website en de Quick Reference Card nog niet uitgewerkt. Ik heb Hurkmans Juwelier beloofd deze werkzaamheden na het afstuderen af te ronden.

## *Technische groei*

Op het technische vlak heb ik de afgelopen maanden een behoorlijke groei doorgemaakt. Tot op heden had ik alleen programmeerervaring die ik opgedaan had tijdens mijn opleiding. Omdat ik het programmeren toch enigszins van belang vind binnen de studie 'Vormgeving en Ontwerp van Interactie', heb ik gekozen om tijdens het afstuderen deze uitdaging aan te gaan. Dit heeft gezorgd voor zowel een uitdaging als voor een hoop frustraties binnen het afstudeerproject.

 Aangezien het systeem naderhand gemakkelijk uitbreidbaar moest zijn, moest het een duidelijke broncode bevatten. Om een duidelijke broncode te schrijven heb ik geprobeerd mijzelf aan alle standaarden en regels te houden. Voordat ik begon met het programmeren, ben ik mij daarom steeds meer gaan verdiepen in de mogelijkheden en beperkingen van het programmeren. Om mijzelf goed voor te bereiden heb ik diverse boeken, artikelen en nieuwsgroepen doorgenomen voordat ik begon met het programmeren.

 Ondanks het feit dat de vormgeving door het gebruik van de CSS 2.1 standaard niet volledig in Internet Explorer werkt, ben ik erg tevreden over de resultaten. In het begin van het afstudeerproject ontbrak mij de kennis van zowel PHP en XHTML. Ik heb mijzelf deze kennis in een relatief korte periode kunnen bijbrengen en heb de kennis vervolgens kunnen toepassen.

## **9.2 Productevaluatie**

In de vorige paragraaf heb ik stilgestaan bij de procesgang van mijn afstudeerproject. De procesgang heeft geresulteerd in een aantal opgeleverde producten, die ik in deze paragraaf zal evalueren.

 Ik heb met veel plezier gewerkt aan de ontwikkeling van zowel de website als het content management system en hoop dat ze na de introductie ook veelvuldig gebruikt zullen gaan worden. Al met al ben ik erg tevreden over mijn werkzaamheden en het eindproduct.

## *Het Content Management System*

Het ontwikkelen van het content management system is voor mij een grote uitdaging geweest, vooral omdat dit mijn eerste ervaring was met het abstraheren van een te ontwikkelen systeem. Het heeft mij aardig wat tijd gekost om de basis van het content management system te bedenken. Vooral over de flexibiliteit en functionaliteit die deze basis biedt, ben ik erg over te spreken. Na eenmaal de basis van het content management system bedacht te hebben, ben ik vrij weinig moeilijkheden meer tegen gekomen.

Over de bruikbaarheid van het content management system ben ik erg tevreden. In een dergelijk systeem moet namelijk veel informatie getoond en verwerkt kunnen worden. Door de eenvoud en de consistentie bleek het voor de opdrachtgever een bruikbaar product te zijn, iets dat altijd in de werkelijkheid zal moeten blijken. Vooral omdat de opdrachtgever weinig tot geen gebruik maakt van het Internet, vond ik dit een erg groot compliment op mijn werkzaamheden.

Alle eisen en wensen, die de opdrachtgever in het begin van het afstudeerproject heeft gesteld, zijn verwerkt. Na het voltooien van het content management system zie ik, zoals dit van toepassing is op elk nieuw ontwikkeld product, nog altijd ruimte tot verbetering.

 Een punt van verbetering zou onder andere het ordenen van de geplaatste orders kunnen zijn. Als het systeem van online bestellen een succes blijkt, zal dit zeker voor verbetering vatbaar zijn. Mits het bij een enkele bestelling per week blijft, zal dit echter geen problemen veroorzaken. Op deze manier zal er in de toekomst moeten blijken welke verbeterpunten er verwerkt moeten en zullen worden.

#### *De website*

Over de website ben ik net als over het content management system erg tevreden. Doordat ik het content management system als eerste onderdeel ontwikkeld had, ben ik vrij weinig problemen tegen gekomen in het abstraheren van de website. De uitdaging bij het ontwikkelen van de website lag daarom niet in het abstraheren, maar in het programmeren van een geheel andere functionaliteit.

Het belangrijkste doel van de website was het gemakkelijk kunnen bestellen van de artikelen. De interface van de webwinkel heb ik op een manier ontworpen dat alle informatie eenvoudig te vinden zou zijn. Vooral door de brede doelgroep heb ik rekening moeten houden met alle aspecten van visability, mapping en feedback. Persoonlijk vind ik dat ik in deze opzet ben geslaagd en mijn mening wordt ondersteund door de resultaten van de beoordelings en testworkshop.

Bijna alle gewenste functionaliteiten zijn na afloop van de afstudeerperiode verwerkt. Omdat ik een product af wil leveren dat voldoet aan de opgestelde eisen en wensen, zal ik na het afstuderen de website verder optimaliseren.

 Een punt van verbetering zou zijn dat de vormgeving nog niet optimaal functioneert in Internet Explorer. Op dit moment heb ik gebruik gemaakt van een nog niet erg nette oplossing, die ik na de afstudeerperiode zou willen verbeteren.

## <span id="page-51-0"></span>**LITERATUUROPGAVE**

**Floor, J.M.G. & Raaij van, W.F., 2002**  Marketingcommunicatie strategie ISBN: 90 207 3165 3

#### **Kassenaar, P, 2004**

Basiscursus PHP 4.2 ISBN: 90 395 1954 4

#### **Kassenaar, P, 2004**

Basiscursus HTML 4.01 ISBN: 90 395 1965 3

#### **Meyer, E.A., 2004**

Cascading Style Sheets ISBN: 0 5960 05 253

#### **Norman, D.A., 1990**

The design of everyday things ISBN: 0 385 26774 6

#### **Redmond-Pyle, D & Moore, A, 1995**

Graphical User Interface Design and Evaluation ISBN: 0 13 315193 X

#### **Schmuller, J**

UML in 24 uur ISBN: 90 395 1344 9

#### **Tolido, R.J.H. ,1997**

IAD – het evolutionair ontwikkelen van informatiesystemen ISBN: 90 395 0401 6

#### **Vandenbulcke, J.A., 1997**

Databasesystemen voor de praktijk ISBN: 90 267 317 2

## **Warmer, J & Kleppe, A, 2001**

Praktische UML Tweede editie ISBN: 90 430 0494 4

#### **World Wide Web Consortium, W3C, 2004**

CSS 2.1 specification <http://www.w3c.org/tr/css21/>

# <span id="page-52-0"></span>**EXTERNE BIJLAGEN**

De bijlagen behorend bij dit afstudeerrapport zijn opgenomen in een externe bijlagenbundel. Deze externe bundel bestaat uit de volgende documenten:

- 
- Bijlage I. Definitiestudie<br>Bijlage II. Pilotontwikkelp Pilotontwikkelplannen
- Bijlage III. Testplan<br>Bijlage IV. Testrappo
- Bijlage IV. Testrapport<br>Bijlage V. Systeemdoc
- Systeemdocumentatie